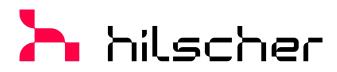

## empowering communication

**User manual** 

# CIFX M223090AE-RE\F, CIFX M224290BM-RE\F PC cards PCI Express M.2 2230 A-E and M.2 2242 B-M Real-TimeEthernet Slave

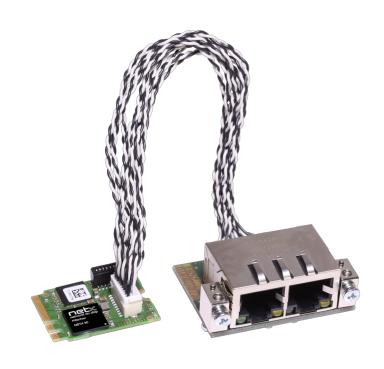

Hilscher Gesellschaft für Systemautomation mbH www.hilscher.com

Table of contents 2/74

## Table of contents

| 1 | Intro | ductionduction                                                       | 4  |
|---|-------|----------------------------------------------------------------------|----|
|   | 1.1   | About the user manual                                                | 4  |
|   | 1.2   | List of revisions                                                    | 4  |
| 2 | Devi  | ces and accessories                                                  | 5  |
|   | 2.1   | Basic card CIFX M223090AE                                            | 6  |
|   | 2.2   | Basic card CIFX M224290BM                                            | 7  |
|   | 2.3   | Detached network interface AIFX-V2-RE                                | 8  |
|   | 2.4   | Product software                                                     | 9  |
|   | 2.5   | Revision or version status of hardware and software                  | 9  |
|   | 2.6   | Device label with matrix code                                        | 10 |
| 3 | Safe  | ty                                                                   | 11 |
|   | 3.1   | General note                                                         |    |
|   | 3.2   | Intended use                                                         |    |
|   | 3.3   | Personnel qualification                                              |    |
|   | 3.4   | Safety messages                                                      |    |
|   | 0     | 3.4.1 Hazardous voltage, electric shock                              | 12 |
|   |       | 3.4.2 Personal injury, device damage due to hot swap/hot plug        |    |
|   | 3.5   | Property damage                                                      |    |
|   |       | 3.5.1 Excessive supply voltage                                       |    |
|   |       | 3.5.3 Electrostatic sensitive devices                                |    |
|   |       | 3.5.4 Fracture of the basic card                                     |    |
|   |       | 3.5.5 Power drop during write and delete accesses in the file system |    |
|   | 3.6   | Information and data security                                        |    |
|   |       | •                                                                    |    |
| 4 |       | illing the hardware                                                  |    |
|   | 4.1   | System Requirements                                                  |    |
|   | 4.2   | Requirements for operation                                           |    |
|   | 4.3   | Overview installation and firmware download                          |    |
|   | 4.4   | Installation warnings                                                |    |
|   | 4.5   | Installing the hardware                                              |    |
|   | 4.6   | Loading firmware and configuration in the device or making an update |    |
|   | 4.7   | Hints for problem solving                                            |    |
|   | 4.8   | Uninstalling the hardware                                            |    |
|   | 4.9   | Disposal and recycling of waste electronic equipment                 | 27 |
| 5 | •     | nosis with LEDs                                                      |    |
|   | 5.1   | Overview                                                             | 28 |
|   | 5.2   | System LED                                                           | 29 |
|   | 5.3   | EtherCAT Slave                                                       | 30 |
|   | 5.4   | EtherNet/IP Adapter (V3/5)                                           | 32 |
|   | 5.5   | OpenModbusTCP                                                        | 34 |

|   | 5.6  | POWER          | RLINK Controlled Node                       | 3              | 5 |
|---|------|----------------|---------------------------------------------|----------------|---|
|   | 5.7  | PROFIN         | NET IO-Device                               | 3              | 7 |
| 6 | Conr | nectors        |                                             | 3:             | 8 |
|   | 6.1  | Etherne        | t RJ45 socket                               | 3              | 8 |
|   | 6.2  | Data of        | the Ethernet connection                     | 3'             | 9 |
|   | 6.3  | Usability      | y of hubs and switches                      | 3'             | 9 |
|   | 6.4  | Cable co       | onnector Ethernet X801 on the basic card    | 4              | 0 |
|   | 6.5  | Cable co       | onnector Ethernet X1 on AIFX-V2-RE          | 4:             | 2 |
|   | 6.6  | PCI Exp        | oress M.2 Bus, CIFX M223090AE               | 4              | 3 |
|   | 6.7  | PCI Exp        | oress M.2 Bus, CIFX M224290BM               | 4              | 4 |
| 7 | Tech | nical dat      | a                                           | 4              | 6 |
|   | 7.1  | PC card        | ls CIFX M223090AE-RE\F, CIFX M224290BM-RE\F | 4              | 6 |
|   | 7.2  | PCI ider       | ntifiers on the PCI Express M.2 bus         | 4              | 7 |
|   | 7.3  | AIFX-V2        | 2-RE                                        | 4              | 8 |
|   | 7.4  | Commu          | nication protocols                          |                |   |
|   |      | 7.4.1          | EtherCAT Slave                              |                |   |
|   |      | 7.4.2<br>7.4.3 | EtherNet/IP Adapter  Open Modbus/TCP        |                |   |
|   |      | 7.4.4          | POWERLINK Controlled Node                   |                |   |
|   |      | 7.4.5          | PROFINET IO-Device                          | 5              | 4 |
| 8 | Dime | nsions         |                                             | 5              | 6 |
|   | 8.1  | Tolerand       | ces of PCB dimensions                       | 5              | 6 |
|   | 8.2  | Dimensi        | ions CIFX M223090AE                         | 5              | 7 |
|   | 8.3  | Dimensi        | ions CIFX M224290BM                         | 5              | 8 |
|   | 8.4  | Dimensi        | ions AIFX-V2-RE                             | 59             | 9 |
| 9 | Appe | ndix           |                                             | 6              | 0 |
|   | 9.1  | FCC cor        | mpliance                                    | 6 <sup>0</sup> | 0 |
|   | 9.2  | Referen        | ces                                         | 6              | 0 |
|   | 9.3  | Convent        | tions in this manual                        | 6              | 2 |
|   | 9.4  | Legal no       | otes                                        | 6              | 3 |
|   | 9.5  | Register       | red trademarks                              | 6              | 7 |
|   | Glos | sary           |                                             | 7              | 1 |
|   |      | acts           |                                             | 7              |   |

Table of contents

Introduction 4/74

## 1 Introduction

## 1.1 About the user manual

This user manual for your PC card

- CIFX M223090AE-RE\F Real-Time Ethernet or
- CIFX M224290BM-RE\F Real-Time Ethernet

informs you about the topics:

- · Hardware description,
- installation of the hardware and
- firmware download.

Further information on how to download the firmware, as well as descriptions about configuration and diagnosis of your device can be found in separate operating instruction manuals.

### 1.2 List of revisions

| Index | Date       | Changes                                                                                                    |
|-------|------------|----------------------------------------------------------------------------------------------------|
| 6     | 2022-02-16 | Section Revision or version status of hardware and software [▶ page 9]: Basic card CIFX M223090AE revision 4.  Section System Requirements [▶ page 16] note on communication via PCI-Express added.  Section Cable connector Ethernet X1 on AIFX-V2-RE [▶ page 42] added.  Section PC cards CIFX M223090AE-RE\F, CIFX M224290BM-RE\F [▶ page 46] and AIFX-V2-RE [▶ page 48]: UKCA added.                                                                                                    |
| 7     | 2024-03-11 | CIFX M223090AE (basic card, hardware revision 5), update. CIFX M224290BM (basic card, hardware revision 2) added. Connection of the shielding to earth (ground, pin 1) when connecting the foil cables. Warning of breaking the basic card due to pressure. POWERLINK Controlled Node protocol added.                                                                                                    |
|       |            | Sections Basic card CIFX M223090AE [ page 6] and Detached network interface AIFX-V2-RE [ page 8]: Pin 1 and pin 20 indicated.  Sections Revision or version status of hardware and software [ page 9] and Product software [ page 9] updated.  Chapter Safety [ page 11] updated.  Sections Overview installation and firmware download [ page 19], Installing the hardware [ page 22] and Uninstalling the hardware [ page 26] updated.  Section Disposal and recycling of waste electronic equipment [ page 27] updated.  Sections PCI Express M.2 Bus, CIFX M223090AE [ page 43] and PCI Express M.2 Bus, CIFX M224290BM [ page 44] revised.  Section PC cards CIFX M223090AE-RE\F, CIFX M224290BM-RE\F [ page 46] updated.  Section Dimensions CIFX M223090AE [ page 57] and Dimensions AIFX-V2-RE [ page 59]: Specification of pin 1 and pin 20. |

Table 1: List of revisions

Devices and accessories 5/74

## 2 Devices and accessories

The PC cards CIFX M223090AE-RE\F and CIFX M224290BM-RE\F are communication interfaces from Hilscher, based on the communication controller netX 90 and consist of the corresponding basic card that is equipped with a detached network interface.

| PC card             | Description of the basic card                                                               | Accessories                          |
|---------------------|---------------------------------------------------------------------------------------------|--------------------------------------|
| CIFX M223090AE-RE\F | Communication Interface<br>M.2 2230 Key A+E: CIFX M223090AE                                 | Detached network interface Ethernet: |
|                     | Type (according to the PCI Express M.2 specification): 2230 (=22x30 mm), Keys: A and E      | AIFX-V2-RE                           |
|                     | PCI Express slot (3.3 V),<br>for M.2 type 2230-D3, Dual Key A-E<br>(Socket 1 Connectivity)  |                                      |
| CIFX M224290BM-RE\F | Communication Interface M.2 2242 Key B<br>+M: CIFX M224290BM                                |                                      |
|                     | Type (according to the PCI Express M.2 specification): 2242 (=22x42 mm), Keys: B and M      |                                      |
|                     | PCI Express slot (3.3 V) ,<br>for M.2 type 2242-D3, Dual key B-M<br>(Socket 1 Connectivity) |                                      |

Table 2: PC cards CIFX M223090AE-RE\F, CIFX M224290BM-RE\F

| Product family | Card format and size | netX | Key | Network | Cable |
|----------------|----------------------|------|-----|---------|-------|
| CIFX           | M 2230               | 90   | AE  | -RE     | \F    |
| CIFX           | M 2242               | 90   | ВМ  | -RE     | \F    |

Table 3: Meaning of the device name

The use refers exclusively to Slave systems. Depending on the firmware loaded, the PC cards cifX perform the protocol-specific communication of the selected Real-Time Ethernet system. Data is exchanged between the connected Ethernet devices and the PC or connecting device via the Dual-Port Memory.

Devices and accessories 6/74

### 2.1 Basic card CIFX M223090AE

In the following illustration with legend you can recognize the device elements significant for installation and operation each by a number.

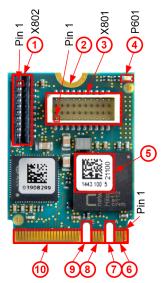

Figure 1: Basic card CIFX M223090AE (Revision 5)

| No.  | Description                                         |
|------|-----------------------------------------------------|
| (1)  | Cable connector fieldbus (X802, 10 pin)             |
| (2)  | Hole (with ground contact) for mounting the PC card |
| (3)  | Cable connector Ethernet (X801, 20 pin)             |
| (4)  | System LED (yellow/green)                           |
| (5)  | Matrix label                                        |
| (6)  | PCI Express M.2 bus, pin 1 to pin 7                 |
| (7)  | PCI Express M.2 bus, pin 8 to pin 15 (key A)        |
| (8)  | PCI Express M.2 bus, pin 16 to pin 23               |
| (9)  | PCI Express M.2 bus, pin 24 to pin 31 (key E)       |
| (10) | PCI Express M.2 bus, pin 32 to pin 75               |

Table 4: Legend on the basic card CIFX M223090AE

Devices and accessories 7/74

### 2.2 Basic card CIFX M224290BM

In the following illustration with legend you can recognize the device elements significant for installation and operation each by a number.

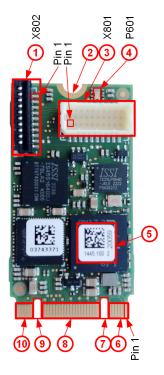

Figure 2: Basic card CIFX M224290BM (Revision 2)

| No.  | Description                                         |
|------|-----------------------------------------------------|
| (1)  | Cable connector fieldbus (X802, 10-pin)             |
| (2)  | Hole (with ground contact) for mounting the PC card |
| (3)  | Cable connector Ethernet (X801, 20-pin)             |
| (4)  | System LED (yellow/green)                           |
| (5)  | Matrix label                                        |
| (6)  | PCI Express M.2 bus, pin 1 to pin 11                |
| (7)  | PCI Express M.2 bus, pin 12 to pin 19 (key B)       |
| (8)  | PCI Express M.2 bus, pin 20 to pin 58               |
| (9)  | PCI Express M.2 bus, pin 59 to pin 66 (key M)       |
| (10) | PCI Express M.2 bus, pin 67 to pin 75               |

Table 5: Legend for the basic card CIFX M224290BM

Devices and accessories 8/74

## 2.3 Detached network interface AIFX-V2-RE

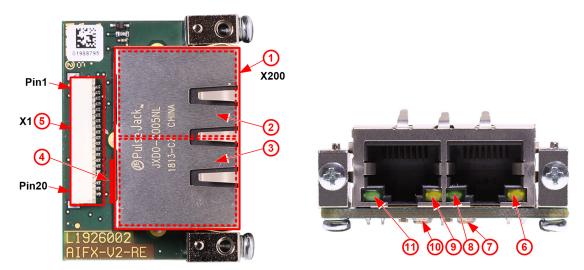

Figure 3: Detached network interface AIFX-V2-RE (revision 2)

| No.  | Description                               |
|------|-------------------------------------------|
| (1)  | 2 x Ethernet RJ45 socket connector (X200) |
| (2)  | Channel 1 (CH1)                           |
| (3)  | Channel 0 (CH0)                           |
| (4)  | Mini matrix label (reverse side X200)     |
| (5)  | Cable connector Ethernet (X1, 20 pin)     |
| (6)  | Ethernet LED yellow, channel 1 (CH1)      |
| (7)  | Communication status LED COM1 (red/green) |
| (8)  | Ethernet LED green, channel 1 (CH1)       |
| (9)  | Ethernet LED yellow, channel 0 (CH0)      |
| (10) | Communication status LED COM0 (red/green) |
| (11) | Ethernet LED green, channel 0 (CH0)       |

Table 6: Legend on the detached network interface AIFX-V2-RE

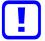

#### Important:

Note that the detached network interface Ethernet AIFX-V2-RE especially is designed for netX 90-based devices and exclusively works together with them.

In contrast, the detached network interface Ethernet AIFX-RE is only suitable for netX 100-based devices.

Devices and accessories 9/74

#### 2.4 Product software

All the information and software you need for your product can be downloaded free of charge at the web-link

https://hilscher.atlassian.net/wiki/spaces/CARDS/overview.

> Select the link for the current release for the Download Package Communication Solution 90.

After the download, you can start commissioning and configuring your device immediately.

Check our website regularly for software updates for your product.

## 2.5 Revision or version status of hardware and software

The hardware revisions listed below, as well as the driver, software and firmware versions belong together functionally. If a hardware installation is available, the driver and the firmware must be updated according to these specifications.

| Device name         | Description                                           | Part no. | Hardware revision |
|---------------------|-------------------------------------------------------|----------|-------------------|
| CIFX M223090AE-RE\F | Basic card CIFX M223090AE and AIFX-V2-RE              | 1443.101 | -                 |
| CIFX M223090AE      | Communication Interface M.2 2230 key A+E (basic card) | 1443.100 | 5                 |
| CIFX M224290BM-RE\F | Basic card CIFX M224290BM and AIFX-V2-RE              | 1445.101 | -                 |
| CIFX M224290BM      | Communication interface M.2 2242 Key B+M (basic card) | 1445.100 | 2                 |
| AIFX-V2-RE          | Detached network interface Ethernet                   | 2801.100 | 2                 |

Table 7: Hardware revisions

| Driver and software               | Name                 | Version       |
|-----------------------------------|----------------------|---------------|
| Device driver                     | cifX Device Driver   | 2.3 or higher |
| Software to download the firmware | Device Explorer      | 1.3           |
| Configuration software            | Communication Studio | 1.0           |

Table 8: Driver and software versions

| Protocol                  | File name    | Firmware version |
|---------------------------|--------------|------------------|
| EtherCAT Slave            | X090F001.nxi | 5.3              |
| EtherNet/IP Adapter       | X090H001.nxi | 5.3              |
| Open Modbus/TCP           | X090L001.nxi | 5.2              |
| POWERLINK Controlled Node | X090K001.nxi | 5.1              |
| PROFINET IO-Device        | X090D001.nxi | 5.5              |

Table 9: Firmware version and file names for permitted protocols

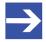

#### Note:

Unless otherwise stated, the firmware version in this manual is the same as the stack version.

Devices and accessories 10/74

#### 2.6 Device label with matrix code

You can identify your device by means of the device label.

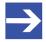

#### Note:

The position of the device label on your device is indicated in the device overview.

The device label consists of a matrix code and the information contained therein in plain text.

The 2D code (Data Matrix Code) contains the following information:

1234.567 Part number: 1234.567

2 Hardware revision: 1

3 Serial number: 20000

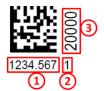

Figure 4: Example 2D label

Safety 11/74

## 3 Safety

#### 3.1 General note

The documentation in the form of a user manual, an operating instruction manual or other manual types, as well as the accompanying texts, have been created for the use of the products by qualified personnel. When using the products, all Safety Messages, Integrated Safety Messages, Property Damage Messages and all valid legal regulations must be obeyed. Technical knowledge is presumed. The user has to assure that all legal regulations are obeyed.

#### 3.2 Intended use

Depending on the loaded firmware the PC cards CIFX M223090AE-RE\F and CIFX M224290BM-RE\F can be used to implement a corresponding Real-Time Ethernet system. Information on the permissible Real-Time Ethernet systems can be found in the section *Revision or version status of hardware and software* [ page 9].

## 3.3 Personnel qualification

The PC card may only be installed, configured, operated or uninstalled by qualified personnel. Job-specific technical skills for people professionally working with electricity must be present concerning the following topics:

- Safety and health at work
- Mounting and connecting of electrical equipment
- Measurement and Analysis of electrical functions and systems
- Evaluation of the safety of electrical systems and equipment
- Installing and configuring IT systems

Safety 12/74

## 3.4 Safety messages

#### 3.4.1 Hazardous voltage, electric shock

Danger to life or risk of injury by electric shock may occur if you open the housing of your PC (or connection device) to install your PC card.

- Hazardous voltages are present in the PC (or connection device) for mounting. Always read and observe the safety instructions of the PC manufacturer before installation.
- First disconnect the power plug of the PC (or connection device), before opening the housing.
- Make sure that the power supply is off at the PC (or connection device).
- Only then open the housing and install or remove the PC card.

## 3.4.2 Personal injury, device damage due to hot swap/hot plug

The PC card is not designed or intended for a hot-swap or hot-plug connection. Performing hot-swap or hot-plug may pose a hazard to the PC card, the system platform and the person performing the action.

Safety 13/74

## 3.5 Property damage

#### 3.5.1 Excessive supply voltage

The PC card may only be operated with the prescribed supply voltage, which corresponds to the tolerances specified in this manual. The limits of the permitted range must not be exceeded.

#### Device damage, malfunctions

- If the supply voltage is above the specified upper limit, this can lead to serious damage to the PC card!
- If the supply voltage is below the specified lower limit, malfunctions of the PC card may occur.

#### 3.5.2 Excessive signaling voltage

All I/O signal pins on the PC card tolerate only the specified signal voltage, as specified in this manual.

#### **Device destruction**

Operating your PC card at a signal voltage that exceeds the specified signal voltage can cause serious damage to the PC card!

#### 3.5.3 Electrostatic sensitive devices

This equipment is sensitive to electrostatic discharge which cause internal damage and affect normal operation. Therefore adhere to the necessary safety precautions for components that are vulnerable with electrostatic discharge if you install or replace your device. Follow the guidelines listed hereafter when you handle this equipment:

- Touch a grounded object to discharge potential static.
- Wear an approved grounding wriststrap.
- Do not touch connectors or pins on the PC card.
- Do not touch circuit components inside the equipment.
- If available, use a static-safe workstation.
- When not in use, store the equipment in appropriate static-safe packaging.

Safety 14/74

#### 3.5.4 Fracture of the basic card

Do not exert any unnecessary force to the basic card, to prevent the circuit board from breaking.

During *installation* always adhere to the step sequence:

- 1. First plug the cable into the cable connector on the basic card.
- 2. Then insert the basic card into the PCI Express M.2 slot and fasten it.

During *uninstallation* always adhere to the step sequence:

- 1. First unscrew the basic card and remove it from the PCI Express M.2 slot.
- 2. Then pull the cable out of the cable connector on the basic card.

#### 3.5.5 Power drop during write and delete accesses in the file system

The FAT file system in the netX firmware is subject to certain limitations in its operation. Write and delete accesses in the file system (firmware update, configuration download etc.) can destroy the FAT (File Allocation Table) if the accesses cannot be completed if the power drops. Without a proper FAT, a firmware may not be found and cannot be started.

Make sure that the power supply of the device does not drop during write and delete accesses in the file system (firmware update, configuration download etc.).

## 3.5.6 Exceeding the maximum number of permitted write and delete accesses

This device uses a serial flash chip to store remanent data such as firmware storage, configuration storage, etc. This device allows a maximum of 100,000 write/delete accesses that are sufficient for standard operation of the device. However, writing/deleting the chip excessively (e.g. changing the configuration or changing the name of station) leads to the maximum number of permitted write/delete accesses being exceeded and to device damage. For example, if the configuration is changed once an hour, the maximum number is reached after 11.5 years. If the configuration is changed even more frequently, for example once a minute, the maximum number is reached after approx. 69 days.

Avoid exceeding the maximum permitted write/delete accesses by writing too often.

Safety 15/74

## 3.6 Information and data security

Take all usual measures for information and data security, in particular, for PC cards with Ethernet technology. Hilscher explicitly points out that a device with access to a public network (Internet) must be installed behind a firewall or only be accessible via a secure connection such as an encrypted VPN connection. Otherwise, the integrity of the device, its data, the application or system section is not safeguarded.

Hilscher cannot assume any warranty or liability for damage due to neglected security measures or incorrect installation.

## 4 Installing the hardware

## 4.1 System Requirements

In order to install your PC cards cifX, you need a PC or a connection device with a PCI Express M.2 slot (host interface) for mounting the PC card.

#### Host interface

| PC card              | Туре                                                                                          | Supply voltage (1) | Power consumption (2)                            | Signal voltage (3) |
|----------------------|-----------------------------------------------------------------------------------------------|--------------------|--------------------------------------------------|--------------------|
| CIFX M223090AE-RE\F  | PCI Express slot (3.3 V),<br>for M.2 type 2230-D3,<br>Dual Key A-E<br>(Socket 1 Connectivity) | +3.3 VDC ±5%       | cards CIFX<br>M223090AE-RE\F,<br>CIFX M224290BM- | PCIe compatible    |
| CIFX M224290ABM-RE\F | PCI Express slot (3.3 V),<br>for M.2 type 2242-D3,<br>Dual key B-M<br>(Socket 1 Connectivity) |                    | <i>RE\F</i> [▶ page 46].                         |                    |

Table 10: Host interface requirements

#### Comments:

- (1) Required or permissible supply voltage
- (2) Typical current consumption at 3.3 V. The typical current consumption depends on the type of PC card. To ensure compatibility between different systems, it is recommended to supply a maximum of 1 A (at +3.3 VDC ±5%).
- (3) Required or tolerated signal voltage at the I/O signal pins on the PCIe bus of the PC card

#### **Host system**

For communication via PCI Express, the host system may only use the standard mode with a length of 5 bits for identification (tag field length). In the extended mode, i.e. at lengths of 8 bits for identification of the PCI Express communication, communication errors occur. Note the errata "CIFX M223090AE, CIFX M224290BM and CIFX HPCIE90" (Hilscher DOC-ID DOC220201ERR03EN) and the solutions and workarounds given therein. The reference is listed in the section *References* [\* page 60].

#### Mounting the basic card

In order to mount the basic card, the board on which the PCI Express M.2 slot is located must have a corresponding mounting bolt for screwing the basic card on. The dimension for positioning the mounting bolt can be taken from the dimension drawing for the basic card provided in this manual.

#### Operating system

For Device Explorer or Communication Studio: Windows® 10

#### Component heights

- The component height on the top of the basic cards CIFX M223090AE and CIFX M224290BM exceeds the height of 1.5 mm specified by the standard, because the height of the cable connectors (Ethernet X801, or fieldbus X802), including the cable, is approximately 8.5 mm above the circuit board.
- The component height on the bottom of the basic card CIFX M223090AE and CIFX M224290BM complies with the standard specifications.

#### Panel dimensioning

#### Panel cut-outs and holes for mounting AIFX

To mount the detached network interface Ethernet, the required panel cut-outs for the communication status LEDs and the Ethernet sockets as well as the holes for mounting the AIFX must be provided on the housing of the PC or connection device.

| Panel cut-outs      | The layout for the panel cut-outs must be sufficiently dimensioned for:                                                                                                    |  |  |  |
|---------------------|----------------------------------------------------------------------------------------------------|--|--|--|
|                     | • Two Ethernet RJ45 sockets (for channel 0 and channel 1), see also data sheet MOD JACK - MJIM, section <i>References</i> [> page 60].                                                     |  |  |  |
|                     | The two LEDs COM0 and COM1                                                                                                    |  |  |  |
| Drill holes         | 2, at a distance of 37.0 mm                                                                                                    |  |  |  |
| Further information | The dimensions for the required panel cut-outs or the distance between the holes can be taken from the dimension drawing of the AIFX, see section <i>Dimensions AIFX-V2-RE</i> [ page 59]. |  |  |  |

Table 11: Panel cut-outs and holes for AIFX mounting

#### Front panel width

When dimensioning the front panel, note the width of the front panel specified in section *AIFX-V2-RE* [▶ page 48].

## 4.2 Requirements for operation

The following described requirements must be fulfilled when operating the PC card.

| Requirements          | Specification                                                                                                    | See section                                                                        |
|-----------------------|----------------------------------------------------------------------------------------------------|------------------------------------------------------------------------------------|
| Hardware installation | Operating the PC card CIFX M223090AE-RE\F or CIFX M224290BM-RE\F requires proper connection of the detached network interface Ethernet AIFX-V2-RE to the basic card. | -                                                                                  |
| Communication         | For communication of a PC card (slave), a Master device is required for the communication system used.                                                               | -                                                                                  |
|                       | To configure the master device, you need a device description file for the slave used with the name for:                                                             |                                                                                    |
|                       | EtherCAT-Slave:     Hilscher CIFX RE NETX90 ECS.xml                                                                                                    |                                                                                    |
|                       | EtherNet/IP-Adapter:     HILSCHER CIFX-RE NETX90 EIS V1.1.EDS                                                                                                    |                                                                                    |
|                       | POWERLINK Controlled Node:     00000044_NETX 90 RE PLS.xdd                                                                                                    |                                                                                    |
|                       | • PROFINET IO-Device:  GSDML-V2.35-HILSCHER-CIFX NETX 90 RE PNS-20200402.xml                                                                                         |                                                                                    |
|                       | The settings in the used master must match the settings in the slave.                                                                                                |                                                                                    |
| Software installation | <b>cifX Device Driver</b> as the driver for the host interface (latest version of the driver).                                                                       | Revision or version status of hardware and                                         |
|                       | <b>Device Explorer</b> as software for downloading or updating the firmware and configuration, as well as for setting the device driver.                             | software [▶ page 9] and References [▶ page 60] (Driver and software documentation) |
|                       | <b>Communication Studio</b> for configuring and diagnosing netX 90-based devices.                                                                                    | documentation)                                                                     |
| Firmware download     | The user must select the firmware using the software and download it to the PC card. The firmware contains a communication protocol.                                 |                                                                                    |
| Parameter settings    | The PC card must be parameterized using the <b>Communication Studio</b> configuration software.                                                                      |                                                                                    |

Table 12: Requirements for operation

#### 4.3 Overview installation and firmware download

Below you find an overview of the steps to install the hardware, driver and firmware for your PC card M223090AE-RE\F or CIFX M224290BM-RE\F:

| Step                                | Description                                                                                                    | See section                                                          |
|-------------------------------------|----------------------------------------------------------------------------------------------------|----------------------------------------------------------------------|
| Downloading installation files      | Download the installation files from the Hilscher website for:     - cifX Device Driver (atest version)     - Device Explorer     - Communication Studio | Revision or version status<br>of hardware and<br>software [> page 9] |
|                                     | Save the installation files to the local hard disk of your PC.                                                                                           |                                                                      |
| Install drivers and software        | Double-click the appropriate installation file to open the startup menu.                                                                                 |                                                                      |
|                                     | Start the installation from the home screen and follow the instructions in the installation menu.                                                        |                                                                      |
| Install hardware                    | Take the protective measures and safety precautions for the hardware installation.                                                                       | Installing the hardware [▶ page 22]                                  |
|                                     | Plug the cable into the cable connector on the basic card.                                                                                               |                                                                      |
|                                     | Open the housing of the PC or connection device.                                                                                                    |                                                                      |
|                                     | Insert the basic card into the PCI Express M.2 slot and mount the basic card.                                                                            |                                                                      |
|                                     | Mount the detached network interface to the front panel of the PC. Do not exert any unnecessary force on the basic card.                                 |                                                                      |
|                                     | Connect the detached network interface to the basic card.                                                                                                |                                                                      |
|                                     | Close the housing of the PC or connection device.                                                                                                    |                                                                      |
| Firmware and configuration download | Download the firmware according to the information in the<br>"Device Explorer" user manual.                                                              | Loading firmware and configuration in the                            |
|                                     | The PC card cifX is now ready for operation and has yet to be configured.                                                                                | device or making an<br>update [▶ page 24]                            |
|                                     | Then download the configuration.                                                                                                    |                                                                      |

Table 13: Overview for installation and firmware download

For detailed descriptions of how to install and operate the software, refer to the relevant operating instruction manual, section *References* [> page 60].

## 4.4 Installation warnings

When installing your device, observe the following warnings on possible personal injury, as well as the warnings on property damage.

#### **WARNING!**

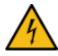

#### Hazardous voltage!

Danger to life, risk of injury by electric shock

Hazardous voltages are present in the PC (or connection device).

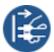

- First disconnect the power plug of the PC (or connection device), before you open the housing.
- Make sure that the power supply is off at the PC (or connection device).

#### **CAUTION**

#### Personal injury, device damage due to hot swap/hot plug

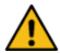

The PC card is not designed or intended for a hot-swap or hot-plug connection.

Performing hot-swap or hot-plug may pose a hazard to the PC card, the system platform and the person performing the action.

#### NOTICE

#### **Electrostatically sensitive devices**

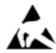

To prevent damage to the PC and PC card, make sure the PC card is grounded through the connection plate and PC, and make sure you are grounded when you install or uninstall the PC card.

#### NOTICE

#### Fracture of the basic card due to mechanical pressure

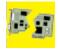

Do not exert any unnecessary force to the basic card, to prevent the circuit board from breaking.

During *installation* always adhere to the step sequence:

- 1. First plug the cable into the cable connector on the basic card.
- 2. Then insert the basic card into the PCI Express M.2 slot and fasten it.

During *uninstallation* always adhere to the step sequence:

- 1. First unscrew the basic card and remove it from the PCI Express M.2 slot.
- 2. Then pull the cable out of the cable connector on the basic card.

#### **Installation warnings (USA)**

When installing your device, observe the following warnings on possible personal injury, as well as the warnings on property damage.

#### **A**WARNING

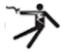

## Hazardous voltage! Danger to life, risk of injury by electric shock

Hazardous voltages are present in the PC (or connection device).

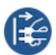

- First disconnect the power plug of the PC (or connection device), before you open the housing.
- Make sure that the power supply is off at the PC (or connection device).

#### **⚠** CAUTION

#### Personal injury, device damage due to hot swap/hot plug

The PC card is not designed or intended for a hot-swap or hot-plug connection.

Performing hot-swap or hot-plug may pose a hazard to the PC card, the system platform and the person performing the action.

#### NOTICE

#### **Electrostatically sensitive devices**

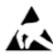

To prevent damage to the PC and PC card, make sure the PC card is grounded through the connection plate and PC, and make sure you are grounded when you install or uninstall the PC card.

#### NOTICE

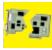

#### Fracture of the basic card due to mechanical pressure

Do not exert any unnecessary force to the basic card, to prevent the circuit board from breaking.

Adhere to the step sequence during *installation*:

- 1. First plug the cable into the cable connector on the basic card.
- 2. Then insert the basic card into the PCI Express M.2 slot and fasten it.

Adhere to the step sequence during *uninstallation*:

- 1. First unscrew the basic card and remove it from the PCI Express M.2 slot
- 2. Then pull the cable out of the cable connector on the basic card.

## 4.5 Installing the hardware

Install the PC card CIFX M223090AE-RE\F or CIFX M224290BM-RE\F in your PC or connecting device as described below.

#### 1. Preparation

Note the requirements and prerequisites described in the sections *System Requirements* [> page 16] and *Requirements for operation* [> page 18].

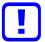

#### Important:

Note that the detached network interface Ethernet AIFX-V2-RE especially is designed for netX 90-based devices and exclusively works together with them.

In contrast, the detached network interface Ethernet AIFX-RE is only suitable for netX 100-based devices.

2. General protective measures and safety precautions

## **▲CAUTION** Personal injury, device damage due to hot-plug/hot-swap

> Do not "plug" or "unplug" the PC card during operation.

#### **NOTICE** Electrostatic sensitive components

- Make sure that the device is grounded via the endplate and the PC, and make sure that you are discharged when you install/uninstall the device.
- 3. Connect cable

## **NOTICE** Fracture of the basic card due to mechanical pressure

- Do not exert any unnecessary force to the basic card, to prevent the circuit board from breaking.
  - During *installation* always adhere to the step sequence:
  - 1. First plug the cable into the cable connector on the basic card.
  - 2. Then insert the basic card into the PCI Express M.2 slot and fasten it.
- First, plug the cable into the cable connector Ethernet X801 on the basic card.

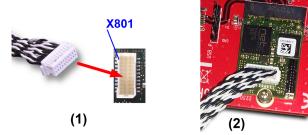

Figure 5: Plug the cable into the cable connector Ethernet on the basic card, example CIFX M223090AE

#### 4. Installation

## **A** WARNING Hazardous voltage! Danger to life, risk of injury by electric shock

- Disconnect the power plug of the PC (or connection device).
- Make sure that the power supply is off at the PC (or connection device).
- Open the housing of the PC or connection device.

## **NOTICE** Fracture of the basic card due to mechanical pressure

- Do not exert any unnecessary force to the basic card, to prevent the circuit board from breaking.
- Insert the basic card into the PCI Express M.2 slot.

#### **NOTICE** Over torquing of the mounting screw

- Do not over torque the screw used to mount the basic card to the board to prevent damage to the printed circuit board.
- Screw the basic card onto the board. To do this, use the crescentshaped hole on the top edge of the basic card. The ground contact via the screw head must be ensured.
- ➤ Attach the detached network interface Ethernet AIFX-V2-RE to the housing panel of the PC or connection device.
- Connect the detached network interface Ethernet AIFX-V2-RE to the basic card by plugging the cable (already connected to the basic card) into the cable connector fieldbus X1 on the AIFX-V2-RE.

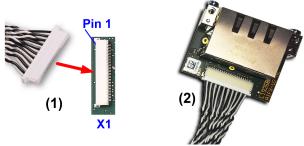

Figure 6: Plug the cable into the cable connector fieldbus X1on the AIFX-V2-RE

Close the housing of the PC or connection device again.

## 4.6 Loading firmware and configuration in the device or making an update

- Download the firmware from the Hilscher website and save the firmware on the local hard disk of your PC.
- ➤ If necessary, transfer the configuration to the PC. You create the configuration using a suitable configuration software.
- ➤ Use **Device Explorer** to load the firmware and configuration into the device or update the firmware and configuration in your device.
- When downloading the firmware and configuration to your device or when performing an update, follow the instructions in the "Device Explorer" operating instruction manual.

For the "Device Explorer" operating instruction manual, see section *References* [> page 60].

## 4.7 Hints for problem solving

In case of an error or malfunction during operation of your PC card cifX, observe the following troubleshooting instructions:

#### General

Check that the requirements for operation of the PC card are met according to the information provided in this user manual.

#### SYS and COM status LEDs

You can troubleshoot the system by checking the behavior of the LEDs.

- The SYS LED (yellow/green) on the device indicates the general device status and can be switched on, off or blinks.
- The LEDs COM0 (red/green) and COM1 (red/green) at the detached network interface Ethernet indicate the status of the device communication and may be switched on or off permanently or in phases, flash or they blink cyclically or acyclically.

If the SYS LED lights static green and the COM0 LED lights static green or "off" (or the COM LEDs behave as shown in the table below), the PC card cifX is in the "in operation" state. The salve device is in the state of cyclic communication with the connected master device. The communication between the master device and the salve device runs without interference.

| LED   | EtherCAT Slave | EtherNet/IP<br>Adapter | Open Modbus/TCP |          | PROFINET IO-<br>Device |
|-------|----------------|------------------------|-----------------|----------|------------------------|
| COM 0 | RUN (green)    | MS (green)             | RUN (green)     | BS Green | SF (off)               |
| COM 1 | ERR (off)      | NS (green)             | ERR (off)       | BE (off) | BF (off)               |

Table 14: Behavior of the communication status LEDs in the "in operation" status

#### **Ethernet LEDs**

Check the status of the Ethernet LEDs (LINK or L/A) to see if there is a connection to the Ethernet.

#### Cable

Check that the pin assignment of the cable used to connect the PC card (Slave) to the Master device is correct.

Detailed descriptions of the behavior of the LEDs can be found in the chapter on LEDs in this manual. Information about the device diagnostics and its functions can be found in the user manual of the configuration software for your device.

## 4.8 Uninstalling the hardware

Uninstall the PC card CIFX M223090AE-RE\F or CIFX M224290BM-RE\F from the PC or connecting device as described below.

1. Protective measures and safety precautions

## **▲CAUTION** Personal injury, device damage due to hot-plug/hot-swap

Do not "plug" or "unplug" the PC card during operation.

## **NOTICE** Electrostatic sensitive components

- Make sure that the device is grounded via the endplate and the PC, and make sure that you are discharged when you install/uninstall the device.
- 2. Uninstallation

## **WARNING** Hazardous voltage! Danger to life, risk of injury by electric shock

- > Disconnect the power plug of the PC (or connection device).
- Make sure that the power supply is off at the PC (or connection device).
- Open the housing of the PC or connection device.

## **NOTICE** Fracture of the basic card due to mechanical pressure

- ➤ Do not exert any unnecessary force to the basic card, to prevent the circuit board from breaking.
  - During *uninstallation* always adhere to the step sequence:
  - 1. First unscrew the basic card and remove it from the PCI Express M.2 slot
  - 2. Then pull the cable out of the cable connector on the basic card.
- Loosen the screw that secures the basic card to the board.
- > Remove the basic card from the PCI Express M.2 slot.
- > Remove the detached network interface from the housing cover of the PC or connection device.
- Close the housing of the PC or connection device again.
- Demount the detached network interface Ethernet from the basic card.
- ➤ Therefore pull the cable out of the cable connector Ethernet X801 (on the basic card), as well as out of the cable connector Ethernet X1 on the AIFX-V2-RE.

## 4.9 Disposal and recycling of waste electronic equipment

Waste electronic equipment must be disposed of properly after the end of use.

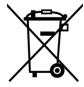

#### Waste electronic equipment

This product must not be disposed of with household waste.

Dispose of this product in accordance with local regulations in your country.

When disposing of the product, observe the following:

- Observe national and local regulations for the disposal of waste electronic equipment and packaging.
- Delete personal data stored in the waste electronic device.
- Dispose of this product in an environmentally friendly manner at a local collection point for waste electronic equipment.
- Dispose of packaging in such a way that a high level of recycling is possible.

Alternatively, you can return our products to us for disposal. The prerequisite is that no additional foreign substances are contained. Before returning, please contact us via the Return Merchandise Authorization (RMA) form on www.hilscher.com.

In Europe, the directive 2012/19/EU waste electrical and electronic equipment applies. Different policies and laws may apply nationally.

Diagnosis with LEDs 28/74

## 5 Diagnosis with LEDs

## 5.1 Overview

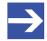

#### Note:

The communication status and Ethernet LEDs on the device are determined by the loaded protocol firmware.

| LED                |              | EtherCAT Slave |                         |           | POWERLINK<br>Controlled Node | PROFINET IO     |
|--------------------|--------------|----------------|-------------------------|-----------|------------------------------|-----------------|
| SYS System status  |              | SYS            | SYS                     | SYS       | SYS                          | SYS             |
| • Yello            | ow/green     |                |                         |           |                              |                 |
| COM 0<br>Communica | ation status | RUN Green      | <b>MS</b> ● Red/green   | RUN Green | BS Green                     | SF Red          |
| COM 1<br>Communica | ation status | ERR • Red      | <b>NS</b> ● • Red/green | ERR Red   | <b>BE</b> ● Red              | <b>BF</b> ● Red |
| Ethernet           | Green        | L/A IN         | LINK                    | LINK      | L/A                          | LINK            |
| Ch0                | Yellow       | -              | ACT                     | ACT       | -                            | RX/TX           |
| Ethernet           | Green        | L/A OUT        | LINK                    | LINK      | L/A                          | LINK            |
| Ch1                | Yellow       | -              | ACT                     | ACT       | -                            | RX/TX           |

Table 15: LEDs Real-Time Ethernet systems (duo LEDs and Ethernet LEDs)

| Category             | LED | Name                 | Category | LED     | Name                 |
|----------------------|-----|----------------------|----------|---------|----------------------|
| System status        | SYS | System status        | Ethernet | LINK, L | Link                 |
| Communication status | СОМ | Communication status |          | ACT, A  | Activity             |
|                      | RUN | Run                  |          | L/A     | Link/Activity        |
|                      | ERR | Error                |          | L/A IN  | Link/Activity Input  |
|                      | MS  | Module status        |          | L/A OUT | Link/Activity Output |
|                      | NS  | Network status       |          | RX/TX   | Receive/Transmit     |
|                      | BS  | Bus status           |          |         |                      |
|                      | BE  | Bus error            |          |         |                      |
|                      | SF  | System error         |          |         |                      |
|                      | BF  | Bus failure          |          |         |                      |

Table 16: LED designations

Diagnosis with LEDs 29/74

## 5.2 System LED

The system status LED SYS can assume the states described below.

| LED | Color          | State                               | Description                                                                           |
|-----|----------------|-------------------------------------|---------------------------------------------------------------------------------------|
| SYS | Duo-LED: yello | w RDY / green I                     | RUN                                                                                   |
|     | (green)        | On                                  | The firmware is running.                                                              |
|     | 🗱 (green)      | Blinking                            | During the formatting of the file system                                              |
|     | (yellow)       | On                                  | A system error has occurred.                                                          |
|     |                | Blinking,<br>3x yellow,<br>3x green | Firmware crash, unrecoverable (an internal exception occurred that cannot be handled) |
|     |                | Blinking, 1 Hz                      | Firmware update mode active: The firmware is idle and waiting for the update file.    |
|     |                | Blinking, 4 Hz                      | Firmware update mode active: A firmware update is being installed.                    |
|     | (gray)         | Off                                 | No supply voltage: No supply voltage for the device or hardware defect.               |
|     |                |                                     | During a firmware reset                                                               |

Table 17: States of the SYS-LED

| LED state                   | Definition                                                               |  |
|-----------------------------|--------------------------------------------------------------------------|--|
| Blinking                    | The LED turns on and off in phases.                                      |  |
| Blinking,                   | The LED turns on and off, with a frequency of approx. 1 Hz:              |  |
| 3x yellow,<br>3x green      | 3x yellow "On" for 500 ms and "Off" for 500 ms and                       |  |
| J                           | 3x green "On" for 500 ms and "Off" for 500 ms.                           |  |
| Blinking,                   | The LED turns on in phases yellow or green, with a frequency of approx.: |  |
| yellow/green,<br>1 Hz, 4 Hz | • 1 Hz: 1 x yellow "On" for 500 ms and 1 x green "On" for 500 ms,        |  |
|                             | 4 Hz: 1 x yellow "On" for 125 ms and 1 x green "On" for 125 ms.          |  |

Table 18: Definitions of the states of the SYS LED

Diagnosis with LEDs 30/74

### 5.3 EtherCAT Slave

For the EtherCAT Slave protocol, the communication LEDs **RUN** and **ERR** as well as the Ethernet LED **L/A IN** or **L/A OUT** can assume the states described below. This description is valid from stack version V2.5 (V2).

#### **Communication status EtherCAT Slave**

| LED                                   | Color            | State                | Description                                                                                                    |
|---------------------------------------|------------------|----------------------|----------------------------------------------------------------------------------------------------|
| RUN                                   | Duo LED re       | ed/green             |                                                                                                    |
| Position in the device overview: (10) | off)             | Off                  | INIT: The device is in INIT state.                                                                                                    |
| overview. (10)                        |                  | Blinking<br>(2.5 Hz) | PRE-OPERATIONAL: The device is in PRE-OPERATIONAL state.                                                                                                    |
|                                       |                  | Single flash         | SAFE-OPERATIONAL: The device is in SAFE-OPERATIONAL state.                                                                                                    |
|                                       | (green)          | On                   | OPERATIONAL: The device is in the OPERATIONAL state.                                                                                                    |
| ERR                                   | Duo LED re       | ed/green             |                                                                                                    |
| Position in the device overview: (7)  | off)             | Off                  | <b>No error:</b> The EtherCAT communication of the device is in working condition.                                                                                                    |
|                                       | ່ <b>※</b> (red) | Blinking<br>(2.5 Hz) | Invalid configuration: General Configuration Error Possible reason: State change commanded by master is impossible due to register or object settings.                                                                                |
|                                       | <b></b> (red)    | Single flash         | Local error: Slave device application has changed the EtherCAT state autonomously.  Possible reason 1: A host watchdog timeout has occurred.  Possible reason 2: Synchronization Error, device enters Safe-Operational automatically. |
|                                       | <b>₩</b> (red)   | Double flash         | Application watchdog timeout: An application watchdog timeout has occurred. Possible reason: Sync Manager Watchdog timeout.                                                                                                    |

Table 19: Communication status EtherCAT Slave

| LED state            | Definition                                                                                                    |
|----------------------|----------------------------------------------------------------------------------------------------|
| Blinking<br>(2.5 Hz) | The LED turns on and off with a frequency of 2.5 Hz: "On" for 200 ms, followed by "Off" for 200 ms.                                                                |
| Single flash         | The LED shows one short flash (200 ms) followed by a long "Off" phase (1,000 ms).                                                                                  |
| Double flash         | The LED shows a sequence of two short flashes (each 200 ms), separated by a short "Off" phase (200 ms). The sequence is finished by a long "Off" phase (1,000 ms). |

Table 20: Definition LED states communication status

Diagnosis with LEDs 31/74

#### **Ethernet status EtherCAT Slave**

| LED                 | Color                                                                                            | State                       | Description                                                                                    |  |  |
|---------------------|--------------------------------------------------------------------------------------------------|-----------------------------|------------------------------------------------------------------------------------------------|--|--|
| L/A IN, L/A OUT     | LED green                                                                                        | LED green                   |                                                                                                |  |  |
| Ch0: (11), Ch1: (8) | (green) On Link: The device is linked to the Ethernet, but does not sen receive Ethernet frames. |                             | <b>Link:</b> The device is linked to the Ethernet, but does not send/ receive Ethernet frames. |  |  |
|                     | (green)                                                                                          | Flickering (load dependent) | <b>Activity:</b> The device is linked to the Ethernet and sends/receives Ethernet frames.      |  |  |
|                     | (off)                                                                                            | Off                         | The device has no link to the Ethernet.                                                        |  |  |
| Ch0: (9), Ch1: (6)  | LED yellow                                                                                       | 1                           |                                                                                                |  |  |
|                     | (off)                                                                                            | Off                         | This LED is not used.                                                                          |  |  |

Table 21: Ethernet status EtherCAT Slave

| LED state | Definition                                                                                                    |
|-----------|----------------------------------------------------------------------------------------------------|
| (load     | The LED turns on and off with a frequency of approximately 10 Hz to indicate high Ethernet activity: "On" for approximately 50 ms, followed by "Off" for 50 ms. The LED turns on and off in irregular intervals to indicate low Ethernet activity. |

Table 22: Definition LED states Ethernet status

Diagnosis with LEDs 32/74

## 5.4 EtherNet/IP Adapter (V3/5)

For the EtherNet/IP Adapter protocol, the communication LEDs **MS** and **NS** as well as the Ethernet LEDs **LINK** and **ACT** can assume the states described below. This description is valid from stack version V3.4 or from V5.1.

#### **Communication status EtherNet/IP Adapter**

| LED                                                   | Color                         | State                                  | Description                                                                                                    |  |  |  |
|-------------------------------------------------------|-------------------------------|----------------------------------------|----------------------------------------------------------------------------------------------------|--|--|--|
| MS (module status)                                    | Duo LED red/green             |                                        |                                                                                                    |  |  |  |
| Position in the device overview: (10)                 | (green)                       | On                                     | Device operational: The device is operating correctly.                                                                                                    |  |  |  |
| overview. (10)                                        | ☆ (green)                     | Flashing (1 Hz)                        | Standby: The device has not been configured.                                                                                                    |  |  |  |
|                                                       | ****<br>(green/red/<br>green) | Flashing fast<br>green/red/<br>green   | Self-test: The device performs a self-test after power-on. The following sequence is displayed during the self-test:  • NS-LED off.                                                                                                   |  |  |  |
|                                                       | 9.00.17                       |                                        | MS LED turns green for approximately 250 ms, turns red for approximately 250 ms, and again turns green (and holds that state until the power-up test has completed).                                                                  |  |  |  |
|                                                       |                               |                                        | NS LED turns green for approximately 250 ms, turns red for approximately 250 ms, and then turns off (and holds that state until the power-up test has completed).                                                                     |  |  |  |
|                                                       | <b>※ ※</b> ● (red/green/off)  | Flashing<br>sequence red/<br>green/off | Flashing sequence: The flashing sequence is used to visually identify the device. The scanner can start the flashing sequence in Identity object 1 of the device. The MS LED and NS LED perform the flashing sequence simultaneously. |  |  |  |
|                                                       | <b>⋙</b> (red)                | Flashing (1 Hz)                        | Major recoverable fault: The device has detected a major recoverable fault. E.g., an incorrect or inconsistent configuration can be considered a major recoverable fault.                                                             |  |  |  |
|                                                       | (red)                         | On                                     | Major unrecoverable fault: The device has detected a major unrecoverable fault.                                                                                                    |  |  |  |
|                                                       | off)                          | Off                                    | No power: The device is powered off.                                                                                                    |  |  |  |
| NS                                                    | Duo LED red/green             |                                        |                                                                                                    |  |  |  |
| (Network status) Position in the device overview: (7) | (green)                       | On                                     | Connected: An IP address is configured, at least one CIP connection (any transport class) is established, and an Exclusive Owner connection has not timed out.                                                                        |  |  |  |
|                                                       | ₩ (green)                     | Flashing (1 Hz)                        | No connections: An IP address is configured, but no CIP connections are established, and an Exclusive Owner connection has not timed out.                                                                                             |  |  |  |
|                                                       | ****<br>(green/red/<br>green) | Flashing fast<br>green/red/<br>green   | Self-test: The device performs a self-test after power-on. Refer to the description of the MS LED in the self-test status.                                                                                                    |  |  |  |
|                                                       | <b>※ ※</b> ● (red/green/off)  | Flashing<br>sequence red/<br>green/off | Flashing sequence: The flashing sequence is used to visually identify the device. The scanner can start the flashing sequence in Identity object 1 of the device. The MS LED and NS LED perform the flashing sequence simultaneously. |  |  |  |
|                                                       | <b>⋙</b> (red)                | Flashing (1 Hz)                        | Connection timeout: An IP address is configured, and an Exclusive Owner connection for which this device is the target has timed out.                                                                                                 |  |  |  |
|                                                       |                               |                                        | The NS LED returns to steady green only when all timed out Exclusive Owner connections are reestablished.                                                                                                    |  |  |  |
|                                                       | (red)                         | On                                     | <b>Duplicate IP:</b> The device has detected that its IP address is already in use.                                                                                                    |  |  |  |
|                                                       | (off)                         | Off                                    | Not powered, no IP address: The device does not have an IP address (or is powered off).                                                                                                    |  |  |  |

Table 23: Communication status EtherNet/IP Adapter

Diagnosis with LEDs 33/74

| LED state                              | Definition                                                                                                    |
|----------------------------------------|----------------------------------------------------------------------------------------------------|
| Flashing (1 Hz)                        | The LED turns on and off with a frequency of 1 Hz: "On" for 500 ms, followed by "Off" for 500 ms.                                                            |
| Flashing fast<br>green/red/<br>green   | The MS LED or NS LED turns on green "On" for 250 ms, then red "On" for 250 ms, then green "On" (until the test is completed).                                |
| Flashing<br>sequence red/<br>green/off | The MS LED and NS LED each turn red "On" for 500 ms, then green "On" for 500 ms, then "Off" for 500 ms. This flashing sequence is repeated at least 6 times. |

Table 24: Definition LED states communication status

#### **Ethernet status EtherNet/IP Adapter**

| LED                 | Color      | State                       | Description                                       |  |  |
|---------------------|------------|-----------------------------|---------------------------------------------------|--|--|
| LINK                | LED green  |                             |                                                   |  |  |
| Ch0: (11), Ch1: (8) | (green)    | On                          | The device is linked to the Ethernet.             |  |  |
|                     | (off)      | Off                         | The device has no link to the Ethernet.           |  |  |
| ACT                 | LED yellow |                             |                                                   |  |  |
| Ch0: (9), Ch1: (6)  | * (yellow) | Flickering (load dependent) | The device sends/receives Ethernet frames.        |  |  |
|                     | (off)      | Off                         | The device does not send/receive Ethernet frames. |  |  |

Table 25: Ethernet status EtherNet/IP Adapter

| LED state  | Definition                                                                   |
|------------|------------------------------------------------------------------------------|
| Flickering | The LED turns on and off with a frequency of approximately 10 Hz to          |
| (load      | indicate high Ethernet activity: "On" for approximately 50 ms, followed by   |
| dependent) | "Off" for 50 ms. The LED turns on and off in irregular intervals to indicate |
|            | low Ethernet activity                                                        |

Table 26: Definition LED states Ethernet status

Diagnosis with LEDs 34/74

## 5.5 OpenModbusTCP

For the OpenModbusTCP protocol, the communication LEDs **RUN** and **ERR** as well as the Ethernet LEDs **LINK** and **ACT** can assume the states described below. This description is valid from stack version V0.9.

#### Communication status OpenModbusTCP

| LED                                   | Color             | State                      | Description                                                                        |
|---------------------------------------|-------------------|----------------------------|------------------------------------------------------------------------------------|
| RUN                                   | Duo LED red/green |                            |                                                                                    |
| Position in the device overview: (10) | (green)           | On                         | Connected: OMB task has communication. At least one TCP connection is established. |
|                                       | 🗱 (green)         | Flashing<br>(1 Hz)         | Ready, not configured yet: OMB task is ready and not yet configured.               |
|                                       | 🗱 (green)         | Flashing<br>(5 Hz)         | Waiting for Communication: OMB task is configured.                                 |
|                                       | (off)             | Off                        | Not Ready: OMB task is not ready.                                                  |
| ERR                                   | Duo LED red/green |                            |                                                                                    |
| Position in the device overview: (7)  | off)              | Off                        | No communication error                                                             |
| Overview. (7)                         | <b>₩</b> (red)    | Flashing<br>(2 Hz, 25% on) | System error                                                                       |
|                                       | (red)             | On                         | Communication error active                                                         |

Table 27: Communication status OpenModbusTCP

| LED state                     | Definition                                                                                           |
|-------------------------------|----------------------------------------------------------------------------------------------------|
| Flashing<br>(1 Hz)            | The LED turns on and off with a frequency of<br>1 Hz: "On" for 500 ms, followed by "Off" for 500 ms. |
| Flashing<br>(5 Hz)            | The LED turns on and off with a frequency of 5 Hz: "On" for 100 ms, followed by "Off" for 100 ms.    |
| Flashing<br>(2 Hz,<br>25% on) | The LED turns on and off with a frequency of 2 Hz: "On" for 125 ms, followed by "Off" for 375 ms.    |

Table 28: Definition LED states communication status

#### Ethernet status OpenModbusTCP

| LED                 | Color      | State                       | Description                                       |  |
|---------------------|------------|-----------------------------|---------------------------------------------------|--|
| LINK                | LED green  |                             |                                                   |  |
| Ch0: (11), Ch1: (8) | (green)    | On                          | The device is linked to the Ethernet.             |  |
|                     | (off)      | Off                         | The device has no link to the Ethernet.           |  |
| ACT                 | LED yellow |                             |                                                   |  |
| Ch0: (9), Ch1: (6)  | (yellow)   | Flickering (load dependent) | The device sends/receives Ethernet frames.        |  |
|                     | off)       | Off                         | The device does not send/receive Ethernet frames. |  |

Table 29: Ethernet status OpenModbusTCP

| LED state | Definition                                                                                                    |
|-----------|----------------------------------------------------------------------------------------------------|
| (load     | The LED turns on and off with a frequency of approximately 10 Hz to indicate high Ethernet activity: "On" for approximately 50 ms, followed by "Off" for 50 ms. The LED turns on and off in irregular intervals to indicate low Ethernet activity. |

Table 30: Definition LED states Ethernet status

Diagnosis with LEDs 35/74

#### 5.6 POWERLINK Controlled Node

For the POWERLINK Controlled Node protocol, the communication LEDs **BS** (Busstatus) and **BE** (Bus-Error) as well as the Ethernet LED L/A can assume the states described below. This description is valid from stack version V3.0.

#### **Communication status POWERLINK Controlled Node**

| LED             | Color             | State                | Description                                     |  |
|-----------------|-------------------|----------------------|-------------------------------------------------|--|
| BS (Bus status) | Duo LED red/green |                      |                                                 |  |
|                 | (green)           | On                   | Slave is in state , <b>Operational</b> ' state. |  |
|                 | ₩ (green)         | Triple flash         | Slave is in <b>,ReadyToOperate</b> ' state.     |  |
|                 | <b>₩</b> (green)  | Double flash         | Slave is in ,Pre-Operational 2' state.          |  |
|                 | <b>₩</b> (green)  | Single flash         | Slave is in ,Pre-Operational 1' state.          |  |
|                 | (green)           | (10112)              | Slave is in ,Basic Ethernet' state.             |  |
|                 |                   | Blinking<br>(2.5 Hz) | Slave is in <b>,Stopped'</b> state.             |  |
|                 | off)              | Off                  | Slave initializing                              |  |
| BE (Bus error)  | Duo LED red/green |                      |                                                 |  |
|                 | off)              | Off                  | Slave has no error                              |  |
|                 | (red)             | On                   | Slave has detected an error                     |  |

Table 31: Communication status POWERLINK Controlled Node

| LED state             | Definition                                                                                                    |
|-----------------------|----------------------------------------------------------------------------------------------------|
| Triple flash          | The LED shows a sequence of three short flashes (each 200 ms), separated by a short "Off" phase (200 ms). The sequence is finished by a long "Off" phase (1,000 ms). |
| Double flash          | The LED shows a sequence of two short flashes (each 200 ms), separated by a short "Off" phase (200 ms). The sequence is finished by a long "Off" phase (1,000 ms).   |
| Single flash          | The LED shows one short flash (200 ms) followed by a long "Off" phase (1,000 ms).                                                                                    |
| Flickering<br>(10 Hz) | The LED turns on and off with a frequency of 10 Hz: "On" for 50 ms, followed by "Off" for 50 ms. The red LED and the green LED are switched on alternately.          |
| Blinking<br>(2.5 Hz)  | The LED turns on and off with a frequency of 2.5 Hz: "On" for 200 ms, followed by "Off" for 200 ms. The red LED and the green LED are switched on alternately.       |

Table 32: Definition of LED states communication status

Diagnosis with LEDs 36/74

#### **Ethernet status POWERLINK Controlled Node**

| LED | Color      | State                       | Description                                                                                    |  |
|-----|------------|-----------------------------|------------------------------------------------------------------------------------------------|--|
| L/A | LED green  |                             |                                                                                                |  |
|     | (green)    | On                          | <b>Link:</b> The device is linked to the Ethernet, but does not send/ receive Ethernet frames. |  |
|     | (green)    | Flickering (load dependent) | <b>Activity:</b> The device is linked to the Ethernet and sends/receives Ethernet frames.      |  |
|     | (off)      | Off                         | The device has no link to the Ethernet.                                                        |  |
|     | LED yellow |                             |                                                                                                |  |
|     | (off)      | Off                         | This LED is not used.                                                                          |  |

Table 33: Ethernet status POWERLINK Controlled Node

| LED state | Definition                                                                                                    |
|-----------|----------------------------------------------------------------------------------------------------|
| (load     | The LED turns on and off with a frequency of approximately 10 Hz to indicate high Ethernet activity: "On" for approximately 50 ms, followed by "Off" for 50 ms. The LED turns on and off in irregular intervals to indicate low Ethernet activity. |

Table 34: Definition of LED state Ethernet status

Diagnosis with LEDs 37/74

### 5.7 PROFINET IO-Device

For the PROFINET IO-Device protocol, the communication LEDs **SF** (system failure) and **BF** (bus failure) as well as the Ethernet LEDs **LINK** and **RX/TX** can assume the states described below. This description is valid from stack version V3.x (V3).

### **Communication status PROFINET IO-Device**

| LED                                   | Color             | State                   | Description                                                                    |  |
|---------------------------------------|-------------------|-------------------------|--------------------------------------------------------------------------------|--|
| SF (System Failure)                   | Duo LED red/green |                         |                                                                                |  |
| Position in the device overview: (10) | (off)             | Off                     | No error                                                                       |  |
| overview. (10)                        | <b>滦</b> (red)    | Flashing<br>(1 Hz, 3 s) | DCP signal service is initiated via the bus.                                   |  |
|                                       | (red)             | On                      | Watchdog timeout; channel, generic or extended diagnosis present; system error |  |
| BF (Bus Failure)                      | Duo LED red       | /green                  |                                                                                |  |
| Position in the device overview: (7)  | (off)             | Off                     | No error                                                                       |  |
| overview. (7)                         | <b>⋙</b> (red)    | Flashing<br>(2 Hz)      | No data exchange                                                               |  |
|                                       | (red)             | On                      | No configuration;<br>or low speed physical link; or no physical link           |  |

Table 35: Communication status PROFINET IO-Device

| LED state               | Definition                                                                                                    |
|-------------------------|----------------------------------------------------------------------------------------------------|
| Flashing<br>(1 Hz, 3 s) | The LED turns on and off for 3 seconds with a frequency of 1 Hz: "On" for 500 ms, followed by "Off" for 500 ms. |
| 0                       | The LED turns on and off with a frequency of 2 Hz: "On" for 250 ms, followed by "Off" for 250 ms.               |

Table 36: Definition LED states communication status

### **Ethernet status PROFINET IO-Device**

| LED                 | Color      | State                             | Description                                       |
|---------------------|------------|-----------------------------------|---------------------------------------------------|
| LINK                | LED green  |                                   |                                                   |
| Ch0: (11), Ch1: (8) | (green)    | On                                | The device is linked to the Ethernet.             |
|                     | off)       | Off                               | The device has no link to the Ethernet.           |
| RX/TX               | LED yellow |                                   |                                                   |
| Ch0: (9), Ch1: (6)  | * (yellow) | Flickering<br>(load<br>dependent) | The device sends/receives Ethernet frames.        |
|                     | (off)      | Off                               | The device does not send/receive Ethernet frames. |

Table 37: Ethernet status PROFINET IO-Device

| LED state  | Definition                                                                       |
|------------|----------------------------------------------------------------------------------|
| Flickering | The LED turns on and off with a frequency of approximately 10 Hz to              |
| (load      | indicate high Ethernet activity: "On" for approximately 50 ms, followed by       |
| dependent) | "Off" for 50 ms. The LED turns on and off in irregular intervals to indicate low |
|            | Ethernet activity.                                                               |

Table 38: Definition LED states Ethernet status

Connectors 38/74

# 6 Connectors

### 6.1 Ethernet RJ45 socket

#### 100BASE-TX and 10BASE-T

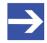

### Note:

The device supports the Auto-Crossover function causing RX and TX to be exchanged where appropriate. The following figure shows the RJ45 standard pin assignment.

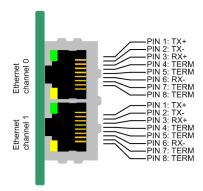

Figure 7: Ethernet pin assignment at the RJ45 socket

| Pin                    | Signal | Meaning                                   |  |
|------------------------|--------|-------------------------------------------|--|
| 1                      | TX+    | Transmit data positive channel            |  |
| 2                      | TX-    | Transmit data negative channel            |  |
| 3                      | RX+    | Receive data positive channel             |  |
| 4                      | Term 1 | Bridged and terminated to PE via RC link* |  |
| 5                      | Term 1 |                                           |  |
| 6                      | RX-    | Received data negative channel            |  |
| 7                      | Term 2 | Bridged and terminated to PE via RC link* |  |
| 8                      | Term 2 |                                           |  |
| *Bob Smith Termination |        |                                           |  |

Table 39: Ethernet pin assignment at the RJ45 socket

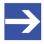

#### Note:

The RJ45 connector may only be used for LAN, not for telecommunications connections.

Connectors 39/74

### 6.2 Data of the Ethernet connection

For the Ethernet interface use RJ45 plugs and twisted pair cable of category 5 (CAT5) or higher, which consists of 4 twisted cores and has a maximum transfer rate of 100 MBit/s (CAT5).

|                 | 100BASE-TX and 10BASE-T                             |
|-----------------|-----------------------------------------------------|
| Medium          | 2 x 2 twisted pair copper cables, CAT5 (100 MBit/s) |
| Length of cable | Max. 100 m                                          |
| Transfer rate   | 10 MBit/s/100 MBit/s                                |

Table 40: Ethernet connection data 100BASE-TX and 10BASE-T

# 6.3 Usability of hubs and switches

The use of hubs or switches is prohibited or permitted for the respective communication systems. The following table shows the usability of hubs and switches for each communication system:

| Communication system | Hub       | Switch                                                                                    |
|----------------------|-----------|-------------------------------------------------------------------------------------------|
| EtherCAT             | Forbidden | Only permitted between EtherCAT Master and first EtherCAT Slave (100 MBit/s, Full Duplex) |
| EtherNet/IP          | Allowed   | Allowed (10 MBit/s/100 MBit/s, full or half duplex, auto negotiation)                     |
| Open Modbus/TCP      | Allowed   | Allowed (10 MBit/s/100 MBit/s, full or half duplex, auto negotiation)                     |
| POWERLINK            | Allowed   | Forbidden                                                                                 |
| PROFINET IO          | Forbidden | Only allowed if switch supports priority tagging and LLDP (100 MBit/s, full duplex)       |

Table 41: Usability of hubs and switches

Connectors 40/74

## 6.4 Cable connector Ethernet X801 on the basic card

Pin assignment for cable connector Ethernet X801 (BM20B-SRDS-G-T) on the basic card CIFX M223090AE or CIFX M224290BM, cable 20-pin Ethernet and status LEDs

| Pin | Name              | Description                  | Туре              |
|-----|-------------------|------------------------------|-------------------|
| 1   | GND               | Ground                       | Power             |
| 2   | 3V3               | 3.3V Power                   | Power             |
| 3   | -                 | (not used)                   | NC                |
| 4   | MLED0 (COM0)      | RE LED COM0 (red/green)      | Output            |
| 5   | I2C_SCL           | I2C clock signal             | Output            |
| 6   | I2C_SDA           | I2C data signal              | Input /<br>Output |
| 7   | -                 | (not used)                   | NC                |
| 8   | MLED2 (LINK/ACT0) | LED LINK/ACT0 (yellow/green) | Output            |
| 9   | RSTOUT#           | Reset out                    | Output            |
| 10  | MLED1 (COM1)      | RE LED COM1 (red/green)      | Output            |
| 11  | CH0_TXP           | Channel 0 TX+                | Output            |
| 12  | CH0_TXN           | Channel 0 TX-                | Output            |
| 13  | CH0_RXP           | Channel 0 RX+                | Input             |
| 14  | CH0_RXN           | Channel 0 RX-                | Input             |
| 15  | CH1_TXP           | Channel 1 TX+                | Output            |
| 16  | CH1_TXN           | Channel 1 TX-                | Output            |
| 17  | CH1_RXP           | Channel 1 RX+                | Input             |
| 18  | CH1_RXN           | Channel 1 RX-                | Input             |
| 19  | -                 | (not used)                   | NC                |
| 20  | MLED3 (LINK/ACT1) | LED LINK/ACT1 (yellow/green) | Output            |

Table 42: Pin assignment for cable connector Ethernet X801 (BM20B-SRDS-G-T) on CIFX M223090AE or CIFX M224290BM

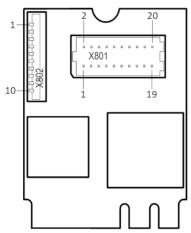

Figure 8: Connector fieldbus X801 (1x10 pins) on CIFX M223090AE

Connectors 41/74

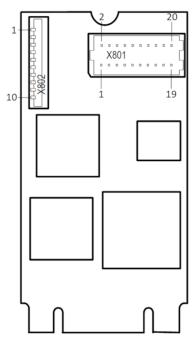

Figure 9: Connector fieldbus X801 (1x10 pins) on CIFX M224290BM

Connectors 42/74

## 6.5 Cable connector Ethernet X1 on AIFX-V2-RE

Pin assignment for cable connector Ethernet X1 on AIFX-V2-RE, cable 20-pin Ethernet and status LEDs

| Pin | Name              | Description                  | Туре   |
|-----|-------------------|------------------------------|--------|
| 1   | GND               | Ground                       | Power  |
| 2   | 3V3               | 3.3V Power                   | Power  |
| 3   | -                 | (not used)                   | NC     |
| 4   | MLED0 (COM0)      | LED COM0 (red/green)         | Input  |
| 5   | -                 | (not used)                   | NC     |
| 6   | -                 | (not used)                   | NC     |
| 7   | -                 | (not used)                   | NC     |
| 8   | MLED2 (LINK/ACT0) | LED LINK/ACT0 (yellow/green) | Input  |
| 9   | RSTOUT#           | Reset out                    | Input  |
| 10  | MLED1 (COM1)      | LED COM1 (red/green)         | Input  |
| 11  | CH0_TXP           | Channel 0 TX+                | Input  |
| 12  | CH0_TXN           | Channel 0 TX-                | Input  |
| 13  | CH0_RXP           | Channel 0 RX+                | Output |
| 14  | CH0_RXN           | Channel 0 RX-                | Output |
| 15  | CH1_TXP           | Channel 1 TX+                | Input  |
| 16  | CH1_TXN           | Channel 1 TX-                | Input  |
| 17  | CH1_RXP           | Channel 1 RX+                | Output |
| 18  | CH1_RXN           | Channel 1 RX-                | Output |
| 19  | -                 | (not used)                   | NC     |
| 20  | MLED3 (LINK/ACT1) | LED LINK/ACT1 (yellow/green) | Input  |

Table 43: Pin assignment for cable connector Ethernet X1 on AIFX-V2-RE

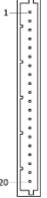

Figure 10: Cable connector Ethernet X1 (1x20 pins) on AIFX-V2-RE

Connectors 43/74

# 6.6 PCI Express M.2 Bus, CIFX M223090AE

The following table applies for pin assignment on the PCI Express M.2 bus of the PC card CIFX M223090AE (basic card).

| Pin   | Name     | Description                                                                                                    | Туре          |
|-------|----------|----------------------------------------------------------------------------------------------------|---------------|
| 1     | GND      | Return current path.                                                                                                    | Power         |
| 2     | 3.3V     | 3.3V power supply                                                                                                    | Power         |
| 3     | NC       | (not used)                                                                                                    | -             |
| 4     | 3.3V     | 3.3V power supply                                                                                                    | Power         |
| 5     | NC       | (not used)                                                                                                    | <u> </u>      |
| 6     | RESV     | Reserved                                                                                                    | -             |
| 7     | GND      | Return current path.                                                                                                    | Power         |
| 8-15  | -        | KEY A                                                                                                    | -             |
| 16    | NC       | (not used)                                                                                                    | -             |
| 17    | NC       | (not used)                                                                                                    | -             |
| 18    | GND      | Return current path.                                                                                                    | Power         |
| 19-23 | NC       | (not used)                                                                                                    | -             |
| 24-31 | _        | KEY E                                                                                                    | -             |
| 32    | NC       | (not used)                                                                                                    | -<br> -       |
| 33    | GND      | Return current path.                                                                                                    | Power         |
| 34    | NC       | (not used)                                                                                                    | L             |
| 35    | PERp0    | PCIe RX differential signal defined by the PCI Express CEM Specification.                                                                                                    | Input         |
| 36    | NC       | (not used)                                                                                                    | Imput         |
| 37    | PERn0    | PCIe RX differential signal defined by the PCI Express CEM Specification.                                                                                                    | Input         |
| 38    | NC       | (not used)                                                                                                    | Imput         |
| 39    | GND      | Return current path.                                                                                                    | Power         |
| 40    | SYNC1    | Synchronization pin for real-time systems                                                                                                    | I/O           |
| 41    | PETp0    | PCIe TX differential signal defined by the PCI Express CEM Specification.                                                                                                    |               |
| 42    | SYNC0    | Synchronization pin for real-time systems                                                                                                    | Output<br>I/O |
| 43    | PETn0    | PCIe TX differential signal defined by the PCI Express CEM Specification.                                                                                                    | -             |
| 44    | NC       | (not used)                                                                                                    | Output        |
| 45    | GND      | Return current path.                                                                                                    | Power         |
| 46    | NC       | (not used)                                                                                                    | Fower         |
|       |          |                                                                                                    | -<br>Inneret  |
| 47    | REFCLKp0 | PCIe Reference Clock signals (100 MHz) defined by the PCI Express CEM Specification.                                                                                                    | Input         |
| 48    | NC       | (not used)                                                                                                    | -             |
| 49    |          | PCIe Reference Clock signals (100 MHz) defined by the PCI Express CEM Specification.                                                                                                    | Input         |
| 50    | NC       | (not used)                                                                                                    | -<br>D        |
| 51    | GND      | Return current path.                                                                                                    | Power         |
| 52    | PERST#   | PCIe Reset is a functional reset to the card as defined by the PCI Express Mini CEM Specification.                                                                                                    | Input         |
| 53    | CLKREQ#  | PCIe Clock Request is a reference clock request signal as defined by the PCI Express Mini CEM Specification. This signal is also used by L1PM Substates. Open Drain with pull up on Platform. Active Low.                                                                                                    | I/O           |
| 54    | NC       | (not used)                                                                                                    | -             |
| 55    | PEWAKE#  | PCIe WAKE#. Open Drain with pull up on Platform. Active Low when used as PEWAKE#. When the Adapter supports wakeup, this signal is used to request that the system return from a sleep/suspend state to service a function-initiated wake event. When the Adapter supports OBFF mechanism, the PEWAKE#signal is used for OBFF signaling. | I/O           |
| 56    | NC       | (not used)                                                                                                    | -             |
| 57    | GND      | Return current path.                                                                                                    | Power         |
| 58-62 | NC       | (not used)                                                                                                    |               |
| 63    | GND      | Return current path.                                                                                                    | Power         |

Connectors 44/74

| Pin   | Name | Description          | Туре  |
|-------|------|----------------------|-------|
| 64-68 | NC   | (not used)           | -     |
| 69    | GND  | Return current path. | Power |
| 70    | NC   | (not used)           | -     |
| 71    | NC   | (not used)           | -     |
| 72    | 3.3V | 3.3V power supply    | Power |
| 73    | NC   | (not used)           | -     |
| 74    | 3.3V | 3.3V power supply    | Power |
| 75    | GND  | Return current path. | Power |

Table 44: Pin assignment PCI Express M.2 bus X201, CIFX M223090AE

# 6.7 PCI Express M.2 Bus, CIFX M224290BM

The following table applies for pin assignment on the PCI Express M.2 bus of the PC card CIFX M224290BM (basic card).

| Pin   | Name     | Description                                                                                                    | Type   |
|-------|----------|----------------------------------------------------------------------------------------------------|--------|
| 1     | CONFIG_3 | CONFIG_3 is connected to GND, for Host Interface = SSD-PCIe.                                                                                                    | Output |
| 2     | 3.3V     | 3.3V power supply                                                                                                    | Power  |
| 3     | GND      | Return current path.                                                                                                    | Power  |
| 4     | 3.3V     | 3.3V power supply                                                                                                    | Power  |
| 5-9   | NC       | (not used)                                                                                                    | -      |
| 10    | RESV     | Reserved                                                                                                    | Input  |
| 11    | NC       | (not used)                                                                                                    | -      |
| 12-19 | -        | KEY B                                                                                                    | -      |
| 20    | SYNC0    | Synchronization pin for real-time systems                                                                                                    | I/O    |
| 21    | CONFIG_0 | CONFIG_0 is connected to GND, for Host Interface = SSD-PCle.                                                                                                    | Output |
| 22    | SYNC1    | Synchronization pin for real-time systems                                                                                                    | I/O    |
| 23-26 | NC       | (not used)                                                                                                    | -      |
| 27    | GND      | Return current path.                                                                                                    | Power  |
| 28-32 | NC       | (not used)                                                                                                    | -      |
| 33    | GND      | Return current path.                                                                                                    | Power  |
| 34-38 | NC       | (not used)                                                                                                    | -      |
| 39    | GND      | Return current path.                                                                                                    | Power  |
| 40    | NC       | (not used)                                                                                                    | -      |
| 41    | PETn0    | PCIe TX differential signal defined by the PCI Express CEM Specification.                                                                                                    | Output |
| 42    | NC       | (not used)                                                                                                    | -      |
| 43    | PETp0    | PCIe TX differential signal defined by the PCI Express CEM Specification.                                                                                                    | Output |
| 44    | NC       | (not used)                                                                                                    | -      |
| 45    | GND      | Return current path.                                                                                                    | Power  |
| 46    | NC       | (not used)                                                                                                    | -      |
| 47    | PERn0    | PCIe RX differential signal defined by the PCI Express CEM Specification.                                                                                                    | Input  |
| 48    | NC       | (not used)                                                                                                    | -      |
| 49    | PERp0    | PCIe RX differential signal defined by the PCI Express CEM Specification.                                                                                                    | Input  |
| 50    | PERST#   | PCIe Reset is a functional reset to the card as defined by the PCI Express Mini CEM Specification.                                                                                                    | Input  |
| 51    | GND      | Return current path.                                                                                                    | Power  |
| 52    | CLKREQ#  | PCIe Clock Request is a reference clock request signal as defined by the PCI Express Mini CEM Specification. This signal is also used by L1PM Substates. Open Drain with pull up on Platform. Active Low. | I/O    |
| 53    | REFCLKN  | PCIe Reference Clock signals (100 MHz) defined by the PCI Express CEM Specification.                                                                                                    | Input  |

Connectors 45/74

| Pin   | Name     | Description                                                                                                    | Туре   |
|-------|----------|----------------------------------------------------------------------------------------------------|--------|
| 54    | PEWAKE#  | PCIe WAKE#. Open Drain with pull up on Platform. Active Low when used as PEWAKE#. When the Adapter supports wakeup, this signal is used to request that the system return from a sleep/suspend state to service a function-initiated wake event. When the Adapter supports OBFF mechanism, the PEWAKE#signal is used for OBFF signaling. | I/O    |
| 55    | REFCLKP  | PCIe Reference Clock signals (100 MHz) defined by the PCI Express CEM Specification.                                                                                                    | Input  |
| 56    | NC       | (not used)                                                                                                    | -      |
| 57    | GND      | Return current path.                                                                                                    | Power  |
| 58    | NC       | (not used)                                                                                                    | -      |
| 59-66 | -        | KEY M                                                                                                    | -      |
| 67-68 | NC       | (not used)                                                                                                    | -      |
| 69    | CONFIG_1 | CONFIG_1 is connected to GND, for Host Interface = SSD-PCIe.                                                                                                    | Output |
| 70    | 3.3V     | 3.3V power supply                                                                                                    | Power  |
| 71    | GND      | Return current path.                                                                                                    | Power  |
| 72    | 3.3V     | 3.3V power supply                                                                                                    | Power  |
| 73    | GND      | Return current path.                                                                                                    | Power  |
| 74    | 3.3V     | 3.3V power supply                                                                                                    | Power  |
| 75    | CONFIG_2 | CONFIG_2 is connected to GND, for Host Interface = SSD-PCle.                                                                                                    | Output |

Table 45: Pin assignment PCI Express M.2 bus X201, CIFX M224290BM

Technical data 46/74

# 7 Technical data

# 7.1 PC cards CIFX M223090AE-RE\F, CIFX M224290BM-RE\F

| Category                 | Parameter                                                       | Value                                                                                                    |                             |  |
|--------------------------|-----------------------------------------------------------------|----------------------------------------------------------------------------------------------------|-----------------------------|--|
| Part                     |                                                                 | Name                                                                                                    | Part number                 |  |
|                          | PC card (basic card with AIFX-V2-                               | CIFX M223090AE-RE\F                                                                                                    | 1443.101                    |  |
|                          | RE)                                                             | CIFX M224290BM-RE\F                                                                                                    | 1445.101                    |  |
|                          | Basic card                                                      | CIFX M223090AE                                                                                                    | 1443.100                    |  |
|                          |                                                                 | CIFX M224290BM                                                                                                    | 1445.100                    |  |
|                          | Function                                                        | Communication interface                                                                                                    |                             |  |
|                          |                                                                 | M.2 2230 key A+E (for CIFX M223090AE) or                                                                                                    |                             |  |
|                          |                                                                 | • M.2 2242 key B+M (for CIFX M224290BM),                                                                                                    |                             |  |
|                          |                                                                 | with PCI Express M.2 interf                                                                                                    | ace and Ethernet interface. |  |
|                          |                                                                 | The use refers exclusively t                                                                                                    | o slave systems.            |  |
| Communication controller | Туре                                                            | netX 90                                                                                                    |                             |  |
| Integrated memory        | RAM                                                             | 8 MB SDRAM                                                                                                    |                             |  |
|                          | Flash                                                           | 8 MB + 1 MB                                                                                                    |                             |  |
|                          | Size of the Dual-Port Memory                                    | 64 Kbyte                                                                                                    |                             |  |
| System interface         | Bus type                                                        | PCI Express M.2, one-lane port                                                                                                    |                             |  |
|                          | Transmission rate                                               | 33 MHz                                                                                                    |                             |  |
|                          | Data access                                                     | DPM                                                                                                    |                             |  |
|                          | Dual-Port Memory (DPM) data access width                        | 32-Bit                                                                                                    |                             |  |
| Ethernet                 | Supported Real-Time Ethernet                                    | EtherCAT Slave                                                                                                    |                             |  |
| communication            | communication systems<br>(determined by the loaded<br>firmware) | EtherNet/IP adapter                                                                                                    |                             |  |
|                          |                                                                 | Open Modbus/TCP                                                                                                    |                             |  |
|                          |                                                                 | POWERLINK Controlled No                                                                                                    | ode                         |  |
|                          |                                                                 | PROFINET IO-Device                                                                                                    |                             |  |
|                          | Ethernet frame types                                            | Ethernet II                                                                                                    |                             |  |
| Ethernet interface       | Transmission rate                                               | 100 MBit/s,<br>10 MBit/s (depending on the                                                                                                    | e firmware loaded)          |  |
|                          | Interface type                                                  | 100BASE-TX,                                                                                                    |                             |  |
|                          |                                                                 | 10BASE-T (depending on fi                                                                                                    |                             |  |
|                          | Half duplex/full duplex                                         | depending on the firmware supported (at 100 MBit/s)                                                                                                    | loaded,                     |  |
|                          | Auto-negotiation                                                | depending on the firmware                                                                                                    | loaded                      |  |
|                          | Auto crossover                                                  | depending on the firmware                                                                                                    | loaded                      |  |
|                          | Detached network interface                                      | AIFX-V2-RE                                                                                                    |                             |  |
|                          | Ethernet                                                        | Important! Operating the PC card CIFX M223090AE-RE\F or CIFX M224290BM-RE\F requires proper connection of the detached network interface Ethernet AIFX-V2-RE to the basic card. |                             |  |
|                          | Connector AIFX-V2-RE                                            | Cable connector Ethernet X (JST BM20B-SRDS-G-TF,                                                                                                    |                             |  |
| Diagnosis with LEDs      | LEDs                                                            | SYS                                                                                                    | System status               |  |
| Power supply             | Supply voltage                                                  | +3.3 VDC ±5%                                                                                                    |                             |  |
|                          | Current consumption at 3.3 V                                    | 330 mA (maximum)                                                                                                    |                             |  |
|                          | Connector                                                       | via PCI Express Bus M.2                                                                                                    |                             |  |

Technical data 47/74

| Category                            | Parameter                                                      | Value                                                                                                    |                             |
|-------------------------------------|----------------------------------------------------------------|----------------------------------------------------------------------------------------------------|-----------------------------|
| Environmental                       | Operating temperature range*                                   | -20 °C +70 °C                                                                                                    | -20 °C +60 °C               |
| conditions                          | *Air flow, during measurement                                  | 0.5 m/s                                                                                                    | 0.0 m/s                     |
|                                     | Storage temperature range                                      | -40 °C +85 °C                                                                                                    |                             |
|                                     | Humidity                                                       | 10% 95% relative humidity, no condensation permitted                                                                                                    |                             |
|                                     | Environment                                                    | The device must be used only in a pollution degree 2 environment (or better).                                                                                                    |                             |
| Device                              | Dimensions basic card (L x W x                                 | CIFX M223090AE: 30 x 22                                                                                                    | x 7.0 mm                    |
|                                     | H)                                                             | CIFX M224290BM: 42 x 22                                                                                                    | x 7.0 mm                    |
|                                     | Component heights                                              | The component height on the top of the basic card CIFX M223090AE or CIFX M224290BM exceeds the height of 1.5 mm specified by the standard, because the height of the cable connectors (Ethernet X801, or fieldbus X802), including the cable, is approximately 8.5 mm above the circuit board. |                             |
|                                     |                                                                | The component height on the bottom of the basic card CIFX M223090AE or CIFX M224290BM complies with the standard specifications.                                                                                                    |                             |
|                                     | Mounting/installation                                          | PCI Express slot (3.3 V), for                                                                                                    | r                           |
|                                     |                                                                | M.2-type 2230-D3 (for CII<br>(Socket 1 Connectivity)                                                                                                    | FX M223090AE), Dual key A-E |
|                                     |                                                                | M.2-type 2242-D3 (for CII<br>(Socket 1 Connectivity)                                                                                                    | FX M224290BM), Dual key B-M |
| EMC Compliance                      | CE sign                                                        | Yes                                                                                                    |                             |
|                                     | UKCA sign                                                      | Yes                                                                                                    |                             |
|                                     | Emission                                                       | DIN EN 61000-6-3/ BS EN (                                                                                                    | 61000-6-3                   |
|                                     | Immunity                                                       | DIN EN 61000-6-2/ BS EN (                                                                                                    | 61000-6-2                   |
|                                     | Documentation to prove the restriction of hazardous substances | EN 50581 / BS EN 50581                                                                                                    |                             |
|                                     | RoHS                                                           | Yes                                                                                                    |                             |
| Firmware and configuration download | Software to download and update the firmware and configuration |                                                                                                    |                             |
| Configuration                       | Configuration software                                         | Communication Studio                                                                                                    |                             |

Table 46: Technical data CIFX M223090AE-RE\F, CIFX M224290BM-RE\F

# 7.2 PCI identifiers on the PCI Express M.2 bus

The PC card CIFX M223090AE-RE\F is a multifunctional device at the PCI Express M.2 bus and requires two PCI identifiers. The following identifiers are valid:

| PCI identifier      | Value                               |
|---------------------|-------------------------------------|
| Vendor ID           | 0x15CF                              |
| Device ID           | 0x0090                              |
| Subsystem vendor ID | 0x15CF                              |
| Subsystem device ID | 0x6001 (Flash-based device,<br>SPM) |
|                     | 0x1002 (interrupt source, SPM)      |

Table 47: PCI identifiers on the PCI Express M.2 bus

Technical data 48/74

# 7.3 AIFX-V2-RE

| Category            | Parameter                        | Value                                                                                                    |                                           |                             |
|---------------------|----------------------------------|----------------------------------------------------------------------------------------------------|-------------------------------------------|-----------------------------|
| Part                | Name                             | AIFX-V2-RE                                                                                                    |                                           |                             |
|                     | Part number                      | 2801.100                                                                                                    |                                           |                             |
|                     | Description                      | Detached network interface Ethernet for all netX 90-based devices.                                                   |                                           |                             |
|                     |                                  | Important! The detached network interface PROFIBUS AIFX-V2-RE works exclusively together with netX 90 based devices. |                                           |                             |
| Interface PC card   | Connector                        | Cable connect<br>(JST SM20B-S                                                                                        |                                           | SN), 1.0 mm pitch)          |
| Ethernet interface  | Galvanic isolation               | isolated                                                                                                    |                                           |                             |
|                     | Isolation voltage                | 1000 VDC (tes                                                                                                    | 1000 VDC (tested for 1 minute)            |                             |
|                     | Connector                        | 2 * RJ45 socke                                                                                                    | et                                        |                             |
| Diagnosis with LEDs | LEDs (on the reverse side of the | СОМО                                                                                                    | Communicat                                | on status LED 0 (Duo LED)   |
|                     | device)                          | COM1                                                                                                    | Communicat                                | on status LED 1 (Duo LED)   |
|                     |                                  | LED yellow                                                                                                    | link status. Ethermat activity status and |                             |
|                     |                                  | LED green                                                                                                    |                                           |                             |
| Power supply        | Connector                        | Cable connect                                                                                                    | or Ethernet X1                            |                             |
| Environmental       | Operating temperature range*     | -20 °C +70 °                                                                                                    | °C                                        | -20 °C +60 °C               |
| conditions          | *Air flow, during measurement    | 0.5 m/s 0.0 m/s                                                                                                    |                                           | 0.0 m/s                     |
|                     | Storage temperature range        | -40 °C +85 °                                                                                                    | °C                                        |                             |
|                     | Humidity                         | 10% 95% relative humidity, no condensation permit                                                                    |                                           | , no condensation permitted |
|                     | Environment                      | The device must be used only in a pollution degree 2 environment (or better).                                        |                                           | y in a pollution degree 2   |
| Device              | Dimensions (L x W x H)           | 30.6 x 42.3 x 17.8 mm, front panel width = 18.5 mm                                                                   |                                           | panel width = 18.5 mm       |
|                     | Mounting/installation            | On the netX 90-based basic card:<br>Cable connector Ethernet X801.                                                   |                                           |                             |
|                     |                                  | Mounting to the housing of the PC or connection device.                                                              |                                           |                             |
| EMC Compliance      | CE sign                          | Yes                                                                                                    |                                           |                             |
|                     | UKCA sign                        | Yes                                                                                                    |                                           |                             |
|                     | Emission, Immunity               | Tested togethe                                                                                                    | er with the corr                          | esponding basic card.       |
|                     | RoHS                             | Yes                                                                                                    |                                           |                             |

Table 48: Technical data AIFX-V2-RE

Technical data 49/74

# 7.4 Communication protocols

# 7.4.1 EtherCAT Slave

| Feature                              | Description                                                                                           |
|--------------------------------------|----------------------------------------------------------------------------------------------------|
| Maximum number of cyclic input data  | 1024 bytes                                                                                            |
| Maximum number of cyclic output data | 1024 bytes                                                                                            |
| Acyclic communication (CoE)          | SDO                                                                                                   |
|                                      | SDO Master-Slave                                                                                      |
|                                      | SDO Slave-Slave (depending on master capability)                                                      |
| Туре                                 | Complex Slave                                                                                         |
| Supported protocols                  | SDO client and server side protocol                                                                   |
|                                      | CoE Emergency messages (CoE)                                                                          |
|                                      | Ethernet over EtherCAT (EoE)                                                                          |
|                                      | File Access over EtherCAT (FoE)                                                                       |
|                                      | Servo-over-EtherCAT (SoE)                                                                             |
| Supported state machine              | ESM (EtherCAT State Machine)                                                                          |
| Supported of synchronization modes   | Freerun: The application of the slave is not synchronized to EtherCAT                                 |
|                                      | Synchronous with SYNCMAN Event: The application of the slave is synchronized to the SM2/3 Event       |
|                                      | Synchronous with SYNC Event: The application of the slave is synchronized to the SYNC0 or SYNC1 Event |
| Supported features                   | PDI watchdog                                                                                          |
|                                      | EtherCAT mailbox handling                                                                             |
|                                      | EtherCAT state machine handling                                                                       |
|                                      | Master-to-slave SDO communication                                                                     |
|                                      | Slave-to-slave SDO communication                                                                      |
|                                      | Integrated CoE object dictionary (ODV3)                                                               |
|                                      | Ethernet over EtherCAT (EoE) handling                                                                 |
|                                      | File Access over EtherCAT (FoE) server                                                                |
| Number of FMMU channels              | 8                                                                                                    |
| Number of Sync Manager channels      | 4                                                                                                    |
| Distributed Clocks (DC)              | Supported with 32-bit timestamps and isochronous PDI functionality (Sync0, Sync1)                     |
| Ethernet interface                   | Two Ethernet Interfaces 100BASE-TX                                                                    |
|                                      | Integrated Dual-PHY (supports Auto-Negotiation and Auto-Crossover)                                    |
| Data transport layer                 | Ethernet II, IEEE 802.3                                                                               |

Technical data 50/74

| Feature                    | Description                                                                      |
|----------------------------|----------------------------------------------------------------------------------|
| Restrictions               | EtherCAT Slave stack                                                             |
|                            | AoE application interface not available                                          |
|                            | ESC - EtherCAT Slave Controller                                                  |
|                            | All DC related functions only 32 bit wide                                        |
|                            | No DC Latch functionality                                                        |
|                            | No support of bit-wise FMMU mapping (Exception: Fill Status of Transmit Mailbox) |
|                            | Restricted DC Sync signal generation                                             |
|                            | <ul> <li>No Single-Shot Mode support</li> </ul>                                  |
|                            | No Acknowledge Mode support                                                      |
|                            | Restricted DC Control Functionality                                              |
|                            | No adjustment of Register Speed Counter Start (0x0930:0x931)                     |
|                            | - No showing of Register Speed Counter Diff (0x0932:0x933)                       |
|                            | No MIO (PHY Management Interface) access from EtherCAT<br>Master side            |
|                            | No physical Read-Write commands supported (APRW, FPRW, BRW)                      |
| Reference to stack version | V5.3                                                                             |

Table 49: Technical data EtherCAT Slave

Technical data 51/74

# 7.4.2 EtherNet/IP Adapter

| Parameter                               | Value                                                                  |
|-----------------------------------------|------------------------------------------------------------------------|
| Maximum number of input data            | 504 bytes per assembly instance                                        |
| Maximum number of output data           | 504 bytes per assembly instance                                        |
| Maximum number of assembly instances    | 10                                                                     |
| I/O connection types (implicit)         | Exclusive Owner                                                        |
|                                         | Listen Only                                                            |
|                                         | Input Only                                                             |
| I/O connection trigger types            | Cyclic (Minimum 1 ms*)                                                 |
|                                         | Application triggered (Minimum 1 ms*)                                  |
|                                         | Change of State triggered (minimum 1 ms*)                              |
|                                         | * depending on the number of connections and the input and output data |
| Explicit messages                       | Connected and unconnected                                              |
| Unconnected Message Manager (UCMM)      | Supported                                                              |
| Maximum number of connections           | Implicit connections (Class 1): 5                                      |
|                                         | Explicit connections (Class 3): 8                                      |
|                                         | UCMM: 8                                                                |
| Predefined standard objects             | Identity object (1, 0x01)                                              |
|                                         | Message Router object (2, 0x02)                                        |
|                                         | Assembly object (4, 0x04)                                              |
|                                         | Connection Manager (6, 0x06)                                           |
|                                         | Time Sync Object (67, 0x43)                                            |
|                                         | DLR object (71, 0x47)                                                  |
|                                         | QoS object (72, 0x48)                                                  |
|                                         | TCP/IP object (245, 0xF5)                                              |
|                                         | Ethernet Link object (246, 0xF6)                                       |
|                                         | LLDP Management Object (265, 0x109)                                    |
| Maximum number of user-specific objects | 20                                                                     |
| Supported features                      | TCP/IP, UDP/IP                                                         |
|                                         | DHCP, BOOTP                                                            |
|                                         | Quick Connect                                                          |
|                                         | Device level Ring (DLR) – Media redundancy                             |
|                                         | Address Conflict Detection (ACD)                                       |
|                                         | Quality of Service                                                     |
|                                         | CIP reset service: Identity object: Reset service type 0 and 1         |
|                                         | QuickConnect                                                           |
|                                         | LLDP, SNMP (LLDP MIB)                                                  |
| Ethernet interface                      | 10 and 100 MBit/s                                                      |
|                                         | Integrated switch                                                      |
| Duplex mode                             | Half-duplex, full-duplex, auto-negotiation                             |
| MDI mode                                | MDI, MDI-X, Auto-MDIX                                                  |
| Data transport layer                    | Ethernet II, IEEE 802.3                                                |

Technical data 52/74

| Parameter                           | Value                                                                                                    |
|-------------------------------------|----------------------------------------------------------------------------------------------------|
| Restrictions                        | Tags are not supported.                                                                                                    |
|                                     | CIP Motion is not supported.                                                                                                    |
|                                     | CIP Safety is not supported. This means the protocol stack itself does not implement the safety application layer. This needs to be implemented on the host application side. However, the protocol stack supports all EtherNet/IP features that are necessary to build a CIP Safety capable device. |
| Reference to firmware/stack version | 5.3                                                                                                    |

Table 50: Technical data EtherNet/IP Adapter

# 7.4.3 Open Modbus/TCP

| Feature                                | Description                                                                                                    |
|----------------------------------------|----------------------------------------------------------------------------------------------------|
| Maximum number of input data           | 5760 bytes (2880 registers)                                                                                      |
| Maximum number of output data          | 5760 bytes (2880 registers)                                                                                      |
| Acyclic communication                  | Read/write registers                                                                                             |
|                                        | Max. 125 registers per read telegram (FC 3, 4, 23)                                                               |
|                                        | Max. 121 registers per write telegram (FC 23)                                                                    |
|                                        | Max. 123 registers per write telegram (FC 16)                                                                    |
|                                        | Read/write coils                                                                                                 |
|                                        | Max. 2000 coils per read telegram (FC 1, 2)                                                                      |
|                                        | Max. 1968 coils per write telegram (FC 15)                                                                       |
| Modbus function codes                  | 1, 2, 3, 4, 5, 6, 7, 15, 16, 23*, 43                                                                             |
|                                        | * Function code 23 can be used via the packet API but not with the command table.                                |
| Protocol mode                          | Message mode (Client)                                                                                            |
|                                        | Client (using the command table in the configuration software: The data is stored in the I/O process data image) |
|                                        | Client and server (using the packet API: The I/O process data image is not used)                                 |
|                                        | E/A mode (Server)                                                                                                |
|                                        | (Only) Server (The data is stored in the I/O process data image)                                                 |
| Command table (Configuration API only) | Max. 16 server configurable                                                                                      |
|                                        | Max. 256 commands                                                                                                |
| Baud rate                              | 10 and 100 MBit/s                                                                                                |
| Data transport layer                   | Ethernet II, IEEE 802.3                                                                                          |
| Reference to firmware/stack version    | V5.1                                                                                                    |

Table 51: Technical data Open Modbus/TCP

Technical data 53/74

## 7.4.4 POWERLINK Controlled Node

| Parameter                            | Description                                  |
|--------------------------------------|----------------------------------------------|
| Maximum number of cyclic input data  | 1490 bytes                                   |
| Maximum number of cyclic output data | 1490 bytes                                   |
| Acyclic communication                | SDO Upload/Download                          |
| Functions                            | SDO via ASND and UDP                         |
|                                      | Slave to slave communication: Max. 8 slaves  |
|                                      | Cross-Traffic                                |
|                                      | Multiplexing                                 |
| Baud rate                            | 100 MBit/s, half-duplex                      |
| Data transport layer                 | Ethernet II, IEEE 802.3                      |
| State Machine                        | State machine according to EPL specification |
| Ethernet POWERLINK version           | V 2                                          |
| Reference to firmware/stack version  | V5.1                                         |

Table 52: POWERLINK Controlled Node

Technical data 54/74

## 7.4.5 PROFINET IO-Device

| Feature                                    | Description                                                                                                    |
|--------------------------------------------|----------------------------------------------------------------------------------------------------|
| Maximum number of total cyclic input data  | 1440 bytes (including IOPS and IOCS)                                                                                                    |
| Maximum number of total cyclic output data | 1440 bytes (including IOPS and IOCS)                                                                                                    |
| Maximum number of submodules               | Depends on the firmware, can be configured via "Number of configurable submodules" in tag list. Up to 256 in general and may be smaller number for specific firmware.               |
|                                            | Note: If the application uses max. 2 APIs, the "Number of configurable submodules" can be used. Each further API reduces the total number of usable submodules by 1.                |
| Multiple Application Relations (AR)        | Depends on the firmware, can be configured via "Number of additional IO Connections (ARs)" in tag list.                                                                             |
|                                            | Up to 4 IO-ARs and one Supervisor-DA AR in general and may be smaller for numbers specific firmware.                                                                                |
| Acyclic communication (Record objects)     | Read/Write Record, max supported size can be configured via taglist.                                                                                                    |
| Alarm types                                | Process Alarm, Diagnostic Alarm, Return Of Submodule Alarm, Plug<br>Alarm (implicit), Pull Alarm (implicit), Update Alarm, Status Alarm,<br>Upload and Retrieval Notification Alarm |
| Diagnosis entries                          | Depends on the firmware, can be configured via "Number of available Diagnosis buffers" in tag list.                                                                                 |
|                                            | Up to 256 application diagnosis records of type Channel or Extended Channel Diagnosis in general and may be smaller number for specific firmware.                                   |
| Identification & Maintenance (I&M)         | I&M0 Read: Either built in for Slot 0 / Subslot 1 or pass through to application for any submodule.                                                                                 |
|                                            | I&M1-5 Read/Write: Either built in for Slot 0 / Subslot 1 or pass through to application for any submodule. I&M4 and I&M5 are inactive by default.                                  |
| Topology recognition                       | LLDP, SNMP V1, Physical Device Record Objects                                                                                                    |
| Minimum cycle time (MinDeviceInterval)     | netX90 Use case A firmware:<br>RT_CLASS_3: 250 µs (min. SendClockFactor 8)                                                                                                    |
|                                            | netX90 Use case C firmware:<br>RT_CLASS_3: 1 ms (min. SendClockFactor 32)                                                                                                    |
| Media redundancy                           | MRP client                                                                                                    |
| Additional supported features              | "Shared Device"                                                                                                    |
|                                            | "Fast Startup"                                                                                                    |
|                                            | Asset Management                                                                                                    |
|                                            | PROFlenergy ASE                                                                                                    |
| Baud rate                                  | 100 MBit/s                                                                                                    |
| Data transport layer                       | Ethernet II, IEEE 802.3                                                                                                    |
| PROFINET IO specification                  | V2.4, PNIO_Version 2.41                                                                                                    |
|                                            | legacy startup of specification V2.2 is supported                                                                                                    |
| Conformance Class                          | С                                                                                                    |
| Application IP stack API                   | The lwIP IP stack can be used by the application via Socket API Packets. The number of 8 sockets available to the Application can be configured via taglist.                        |
| Application Raw Ethernet API               | Sending and Receiving Raw Ethernet Frames as Application is supported.                                                                                                    |

Technical data 55/74

| Feature                    | Description                                                                                                    |
|----------------------------|----------------------------------------------------------------------------------------------------|
| Restrictions               | RT over UDP not supported.                                                                                                    |
|                            | Multicast communication not supported.                                                                                                    |
|                            | Only one device instance is supported.                                                                                                    |
|                            | DHCP is not supported.                                                                                                    |
|                            | The amount of configured IO-data influences the minimum cycle time that can be reached.                                                                                                    |
|                            | Only 1 Input-CR and 1 Output-CR per AR are supported.                                                                                                    |
|                            | The amount of usable submodules is reduced by 1 for each used different API (in case more than 2 APIs are used in parallel).                                                                                                    |
|                            | Little endian byte order not supported.                                                                                                    |
|                            | System Redundancy (SR-AR) and Dynamic Reconfiguration (formerly known as Configuration-in-Run, CiR) are not supported. (*)                                                                                                    |
|                            | The usage of PROFINET CombinedObjectContainer - is not supported at all (for standard firmware) - is not supported for user application parameters (for SystemRedundancy enabled firmware) (*)                                                               |
|                            | SharedInput is not supported.                                                                                                    |
|                            | MRPD is not supported.                                                                                                    |
|                            | DFP and other HighPerformance-profile related features are not supported.                                                                                                    |
|                            | Submodules cannot be configured or used by an AR in subslot 0.                                                                                                    |
|                            | The stack does not support usage of PDEV submodules (InterfaceSubmodule or PortSubmodule) outside of slot 0. In addition the InterfaceSubmodule is only supported in subslot 0x8000 and the PortSubmodules are only supported in subslots 0x8001 and 0x8002. |
|                            | In case of using a firmware including the feature System Redundancy, the combination of the features "System Redundancy" and "Shared Device" is not supported. Recommendation: Set "NumberOfAdditional IO ARs" in tag list to 1.                             |
|                            | Applications implementing an application profile with a defined API != 0 (e.g. Profidrive, IO Link) need to handle I&M data on their own.                                                                                                    |
|                            | (*) A separate PROFINET IO-Device firmware is available that support the features System Redundancy and Dynamic Reconfiguration. To use the firmware requires a separate license agreement.                                                                  |
| Reference to stack version | V5.4                                                                                                    |

Table 53: Technical data PROFINET IO-Device

The maximum values for number of submodules, Multiple Application Relations, Acyclic communication, and Diagnosis entries are configuration parameters in the tag list of a firmware. Each of these features require resources and have to be set in order to not exceed the available resource (e.g. RAM) of a device.

The same applies for the number of sockets to be used by application which is part of the tag list as well.

Dimensions 56/74

## 8 Dimensions

## 8.1 Tolerances of PCB dimensions

The manufacturing tolerance of the PCB dimensions shown is  $\pm$  0.1 mm per milled PCB edge. For all indicated dimensions of the printed circuit board, a tolerance of  $\pm$  0.1 mm (per milled edge) x 2 =  $\pm$  0.2 mm results for the length L and for the width B respectively.

B = [width dimension of printed circuit board in mm] ± 0.2 mm

L = [Length dimension of the PCB in mm] mm  $\pm$  0.2 mm

The depth T of the PCB depends on the highest component used or the PCB thickness plus the descenders. The thickness of the PCB is =  $0.8 \text{ mm} \pm 10 \%$ .

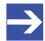

#### Note:

The dimensions (L x W x H) given in the chapter *Technical data* [ page 46] (or the identical information in the product data sheet or on the Hilscher website) are rounded figures or the respective total measure (for example, including the front panel).

Dimensions 57/74

## 8.2 Dimensions CIFX M223090AE

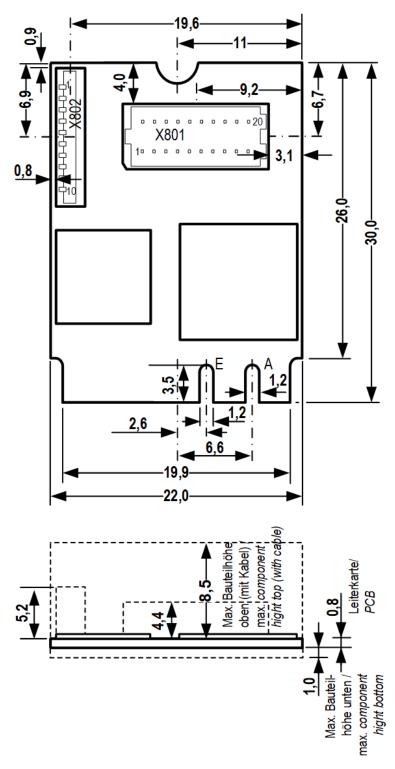

Figure 11: Dimensions CIFX M223090AE (Revision 5)

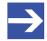

#### Note:

The height of the component on the top of the basic card M223090AE does not meet the standard.specifications. For more information, see section *System Requirements* [▶ page 16].

Dimensions 58/74

## 8.3 Dimensions CIFX M224290BM

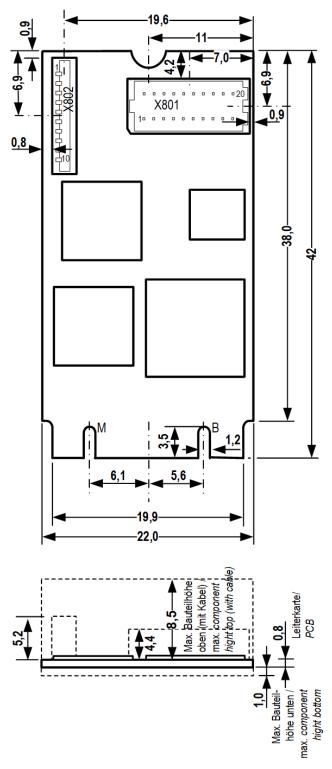

Figure 12: Dimensions CIFX M224290BM (Revision 2)

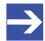

### Note:

The height of the component on the top of the basic card M224290BM does not meet the standard.specifications. For more information, see section *System Requirements* [▶ page 16].

Dimensions 59/74

# 8.4 Dimensions AIFX-V2-RE

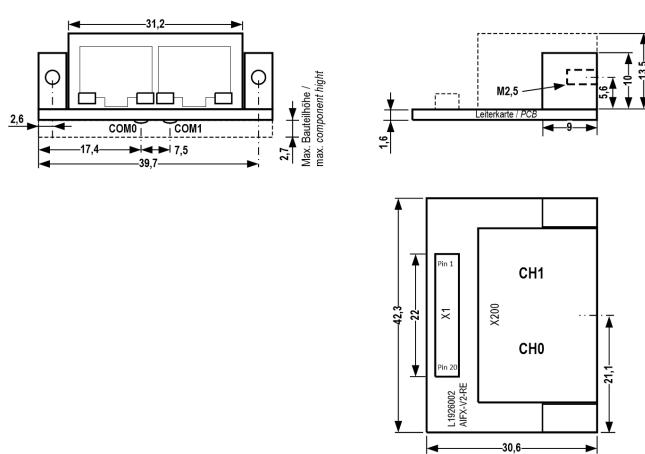

Figure 13: Dimensions AIFX-V2-RE (revision 2)

Appendix 60/74

# 9 Appendix

## 9.1 FCC compliance

### Federal Communications Commission (FCC)

This device complies with part 15 of the FCC Rules. Operation is subject to the following two conditions:

- 1. This device may not cause harmful interference, and
- 2. This device must accept any interference received, including interference that may cause undesired operation.

Note: This equipment has been tested and found to comply with the limits for a Class A digital device, pursuant to part 15 of the FCC Rules. These limits are designed to provide reasonable protection against harmful interference when the equipment is operated in a commercial environment. This equipment generates, uses, and can radiate radio frequency energy and, if not installed and used in accordance with the instruction manual, may cause harmful interference to radio communications. Operation of this equipment in a residential area is likely to cause harmful interference in which case the user will be required to correct the interference at his own expense.

### 9.2 References

#### **PCI Express M.2 specification**

PCI-SIG (Special Interest Group), PCI Express M.2 Specification, Revision 3.0, Version 1.2, English, 2019-06

### **Protocol API Manuals**

Hilscher Gesellschaft für Systemautomation mbH: Protocol API, EtherCAT Slave V5.3.0, Revision 4, DOC181005API04EN, English, 2021-09.

Hilscher Gesellschaft für Systemautomation mbH: Protocol API, EtherNetIP Adapter V3.7.0 / V5.3.0, Revision 8, DOC150401API08EN Update 07, English, 2023-08

Hilscher Gesellschaft für Systemautomation mbH: Protocol API, Open Modbus/TCP V3.1.0 / V5.1.0, Revision 4, DOC180702API04EN, English, 2020-06.

Hilscher Gesellschaft für Systemautomation mbH: Protocol API, Ethernet POWERLINK Controlled Node V3.5.0 / V5.1.0, Revision 10, DOC160504API10EN, English, 2021-01.

Hilscher Gesellschaft für Systemautomation mbH: Protocol API, PROFINET IO-Device V5.4.0, Revision 4, DOC190103API04EN, English, 2019-12.

Appendix 61/74

#### Data sheet on the RJ45 femal connector

Erni electronics GmbH: Drawing, MOD JACK – MJIM, 8C8T, 1X2, INT. MAG., LED, Drawing Nr. 203311, Revision a, Schema Nr. M3D01, English, 2004-10 (<a href="https://www.erni-x-press.com/de/downloads/zeichnungen/203313.pdf">https://www.erni-x-press.com/de/downloads/zeichnungen/203313.pdf</a>)

#### Documentations on drivers and software

Hilscher Gesellschaft für Systemautomation mbH: User manual, PC card CIFX M223090AE-RE\F Real-Time Ethernet, Hardware description and installation, DOC190704UMxxEN, English, 2020-12

Hilscher Gesellschaft für Systemautomation mbH: Operating instruction manual, cifX Device Driver, Installation and Operation for Windows XP/ Vista/7/8/10, DOC0606010IxxEN, English, 2019-01

Hilscher Gesellschaft für Systemautomation mbH: Operating instruction manual, Device Explorer, Download firmware to device, DOC190302OIxxEN, English, 2020-02

Hilscher Gesellschaft für Systemautomation mbH: Operating instruction manual, Communication Studio, Tool for configuration and diagnosis, DOC1905010IxxEN, English, 2020-02

### Safety standards

American National Standards Institute, Inc.: American National Standard, Product Safety Information in Product Manuals, Instructions, and Other Collateral Materials, ANSI Z535.6-2016, English, 2016.

DIN Deutsches Institut für Normung e. v. and VDE Verband der Elektrotechnik Elektronik Informationstechnik e. V.: German standard, Equipment for audio/video, information and communication technology - Part 1: Safety requirements, (IEC 62368-1:2014, modified + Cor.:2015); English version EN 62368-1:2014 + AC:2015, English, 2016-05.

DIN Deutsches Institut für Normung e. v. and VDE Verband der Elektrotechnik Elektronik Informationstechnik e. V.: German standard, Electrostatics - Part 5-1: Protection of electronic components against electrostatic phenomena, General requirements, (IEC 61340-5-1:2016); English version EN 61340-5-1:2016, English, 2017-07.

DIN Deutsches Institut für Normung e. v. und VDE Verband der Elektrotechnik Elektronik Informationstechnik e. V.: German standard, Electrostatics - Part 5-2: Protection of electronic components against electrostatic phenomena, User manual, (IEC TR 61340-5-2:2018), DIN IEC/TR 61340-5-2 (VDE V 0300-5-2), English, 2019-04.

#### **Errata for ASIX Ax99100**

Hilscher Gesellschaft für Systemautomation mbH: Errata, CIFX M223090AE, CIFX M224290BM and CIFX HPCIE90, Errata, DOC220201ERR03EN, English, 2022-03.

Appendix 62/74

## 9.3 Conventions in this manual

### Instructions for action and results

- 1. Operate purpose
- 2. Operate purpose
  - > Instructions for action
  - ⇒ Intermediate result
  - ⇒ Final result

### Signs and signal words

| Sign          | Description                                                                                                    | Sign             | Description                                                  |  |  |
|---------------|----------------------------------------------------------------------------------------------------|------------------|--------------------------------------------------------------|--|--|
| $\rightarrow$ | General note                                                                                                    | !                | Important note that must be followed to prevent malfunctions |  |  |
|               | Reference on further information (acc. to ISO 7010 M001)                                                                                                    |                  | Disconnect the power plug (acc. to ISO 7010 M006)            |  |  |
| _             | Warning of Personal Injury and Property Damage Message (acc. to ISO 7010 W001)                                                                                                    |                  |                                                              |  |  |
|               | USA: Warning of Personal Injury                                                                                                    |                  |                                                              |  |  |
| <b>/</b> •    | As in the scope of the ANSI Z535 Standard (for USA) instructions to a property damage message may not contain a warning triangle, this property damage messages are listed separately for the USA. |                  |                                                              |  |  |
| ^             | Warning of hazardous voltage! (acc                                                                                                    | c. to ISO 7010   | W012)                                                        |  |  |
| 14            | Danger to life, risk of injury by elect                                                                                                    | tric shock       |                                                              |  |  |
| ~             | USA: Warning of hazardous voltag                                                                                                    | e! (acc. to AN   | SI Z535.4)                                                   |  |  |
| 1             | Danger to life, risk of injury by elect                                                                                                    | tric shock       |                                                              |  |  |
| <b>A</b>      | Warning of damage due to electros                                                                                                    | static discharge | e                                                            |  |  |
| 47            | (acc. to IEC 60417-5134)                                                                                                    |                  |                                                              |  |  |
|               | <u> </u>                                                                                                    |                  |                                                              |  |  |

Table 54: Signs

| Signal word | Description                                                                                     |
|-------------|-------------------------------------------------------------------------------------------------|
| DANGER      | Indicates a hazardous situation, which if not avoided, will result in death or serious injury.  |
| WARNING     | Indicates a hazardous situation, which if not avoided, could result in death or serious injury. |
| CAUTION     | Indicates a hazardous situation, which if not avoided, may result in minor or moderate Injury.  |
| NOTICE      | Indicates a property damage message.                                                            |

Table 55: Signal words

Appendix 63/74

## 9.4 Legal notes

### Copyright

© Hilscher Gesellschaft für Systemautomation mbH

All rights reserved.

The images, photographs and texts in the accompanying materials (in the form of a user's manual, operator's manual, Statement of Work document and all other document types, support texts, documentation, etc.) are protected by German and international copyright and by international trade and protective provisions. Without the prior written consent, you do not have permission to duplicate them either in full or in part using technical or mechanical methods (print, photocopy or any other method), to edit them using electronic systems or to transfer them. You are not permitted to make changes to copyright notices, markings, trademarks or ownership declarations. Illustrations are provided without taking the patent situation into account. Any company names and product designations provided in this document may be brands or trademarks by the corresponding owner and may be protected under trademark, brand or patent law. Any form of further use shall require the express consent from the relevant owner of the rights.

#### Important notes

Utmost care was/is given in the preparation of the documentation at hand consisting of a user's manual, operating manual and any other document type and accompanying texts. However, errors cannot be ruled out. Therefore, we cannot assume any guarantee or legal responsibility for erroneous information or liability of any kind. You are hereby made aware that descriptions found in the user's manual, the accompanying texts and the documentation neither represent a guarantee nor any indication on proper use as stipulated in the agreement or a promised attribute. It cannot be ruled out that the user's manual, the accompanying texts and the documentation do not completely match the described attributes, standards or any other data for the delivered product. A warranty or guarantee with respect to the correctness or accuracy of the information is not assumed.

We reserve the right to modify our products and the specifications for such as well as the corresponding documentation in the form of a user's manual, operating manual and/or any other document types and accompanying texts at any time and without notice without being required to notify of said modification. Changes shall be taken into account in future manuals and do not represent an obligation of any kind, in particular there shall be no right to have delivered documents revised. The manual delivered with the product shall apply.

Under no circumstances shall Hilscher Gesellschaft für Systemautomation mbH be liable for direct, indirect, ancillary or subsequent damage, or for any loss of income, which may arise after use of the information contained herein.

Appendix 64/74

### Liability disclaimer

The hardware and/or software was created and tested by Hilscher Gesellschaft für Systemautomation mbH with utmost care and is made available as is. No warranty can be assumed for the performance or flawlessness of the hardware and/or software under all application conditions and scenarios and the work results achieved by the user when using the hardware and/or software. Liability for any damage that may have occurred as a result of using the hardware and/or software or the corresponding documents shall be limited to an event involving willful intent or a grossly negligent violation of a fundamental contractual obligation. However, the right to assert damages due to a violation of a fundamental contractual obligation shall be limited to contract-typical foreseeable damage.

It is hereby expressly agreed upon in particular that any use or utilization of the hardware and/or software in connection with

- Flight control systems in aviation and aerospace;
- Nuclear fission processes in nuclear power plants;
- Medical devices used for life support and
- Vehicle control systems used in passenger transport

shall be excluded. Use of the hardware and/or software in any of the following areas is strictly prohibited:

- For military purposes or in weaponry;
- For designing, engineering, maintaining or operating nuclear systems;
- In flight safety systems, aviation and flight telecommunications systems;
- In life-support systems;
- In systems in which any malfunction in the hardware and/or software may result in physical injuries or fatalities.

You are hereby made aware that the hardware and/or software was not created for use in hazardous environments, which require fail-safe control mechanisms. Use of the hardware and/or software in this kind of environment shall be at your own risk; any liability for damage or loss due to impermissible use shall be excluded.

Appendix 65/74

#### Warranty

Hilscher Gesellschaft für Systemautomation mbH hereby guarantees that the software shall run without errors in accordance with the requirements listed in the specifications and that there were no defects on the date of acceptance. The warranty period shall be 12 months commencing as of the date of acceptance or purchase (with express declaration or implied, by customer's conclusive behavior, e.g. putting into operation permanently).

The warranty obligation for equipment (hardware) we produce is 36 months, calculated as of the date of delivery ex works. The aforementioned provisions shall not apply if longer warranty periods are mandatory by law pursuant to Section 438 (1.2) BGB, Section 479 (1) BGB and Section 634a (1) BGB [Bürgerliches Gesetzbuch; German Civil Code] If, despite of all due care taken, the delivered product should have a defect, which already existed at the time of the transfer of risk, it shall be at our discretion to either repair the product or to deliver a replacement product, subject to timely notification of defect.

The warranty obligation shall not apply if the notification of defect is not asserted promptly, if the purchaser or third party has tampered with the products, if the defect is the result of natural wear, was caused by unfavorable operating conditions or is due to violations against our operating regulations or against rules of good electrical engineering practice, or if our request to return the defective object is not promptly complied with.

### Costs of support, maintenance, customization and product care

Please be advised that any subsequent improvement shall only be free of charge if a defect is found. Any form of technical support, maintenance and customization is not a warranty service, but instead shall be charged extra.

#### Additional guarantees

Although the hardware and software was developed and tested in-depth with greatest care, Hilscher Gesellschaft für Systemautomation mbH shall not assume any guarantee for the suitability thereof for any purpose that was not confirmed in writing. No guarantee can be granted whereby the hardware and software satisfies your requirements, or the use of the hardware and/or software is uninterruptable or the hardware and/or software is fault-free.

It cannot be guaranteed that patents and/or ownership privileges have not been infringed upon or violated or that the products are free from third-party influence. No additional guarantees or promises shall be made as to whether the product is market current, free from deficiency in title, or can be integrated or is usable for specific purposes, unless such guarantees or promises are required under existing law and cannot be restricted.

Appendix 66/74

### Confidentiality

The customer hereby expressly acknowledges that this document contains trade secrets, information protected by copyright and other patent and ownership privileges as well as any related rights of Hilscher Gesellschaft für Systemautomation mbH. The customer agrees to treat as confidential all of the information made available to customer by Hilscher Gesellschaft für Systemautomation mbH and rights, which were disclosed by Hilscher Gesellschaft für Systemautomation mbH and that were made accessible as well as the terms and conditions of this agreement itself.

The parties hereby agree to one another that the information that each party receives from the other party respectively is and shall remain the intellectual property of said other party, unless provided for otherwise in a contractual agreement.

The customer must not allow any third party to become knowledgeable of this expertise and shall only provide knowledge thereof to authorized users as appropriate and necessary. Companies associated with the customer shall not be deemed third parties. The customer must obligate authorized users to confidentiality. The customer should only use the confidential information in connection with the performances specified in this agreement.

The customer must not use this confidential information to his own advantage or for his own purposes or rather to the advantage or for the purpose of a third party, nor must it be used for commercial purposes and this confidential information must only be used to the extent provided for in this agreement or otherwise to the extent as expressly authorized by the disclosing party in written form. The customer has the right, subject to the obligation to confidentiality, to disclose the terms and conditions of this agreement directly to his legal and financial consultants as would be required for the customer's normal business operation.

#### **Export provisions**

The delivered product (including technical data) is subject to the legal export and/or import laws as well as any associated regulations of various countries, especially such laws applicable in Germany and in the United States. The products / hardware / software must not be exported into such countries for which export is prohibited under US American export control laws and its supplementary provisions. You hereby agree to strictly follow the regulations and to yourself be responsible for observing them. You are hereby made aware that you may be required to obtain governmental approval to export, reexport or import the product.

Appendix 67/74

## 9.5 Registered trademarks

Windows® 10 is a registered trademark of the Microsoft Corporation.

Adobe-Acrobat® is a registered trademark of the Adobe Systems Incorporated.

EtherCAT® is a registered trademark and patented technology, licensed by Beckhoff Automation GmbH, Germany.

EtherNet/IP™ is a trademark of the ODVA (Open DeviceNet Vendor Association, Inc.).

Modbus is a registered trademark of Schneider Electric.

PROFINET® is a registered trademark of PROFIBUS & PROFINET International (PI), Karlsruhe.

PCI Express<sup>®</sup> and PCIe<sup>®</sup> are trademarks or registered trademarks of the Peripheral Component Interconnect Special Interest Group (PCI-SIG).

All other brands mentioned are property of their respective owner of the rights. Any company names and product designations provided in this document may be brands (company names or trademarks) of the corresponding owner and may be protected under trademark or patent law.

List of figures 68/74

# List of figures

| Figure 1:  | Basic card CIFX M223090AE (Revision 5)                                                     | 6  |
|------------|--------------------------------------------------------------------------------------------|----|
| Figure 2:  | Basic card CIFX M224290BM (Revision 2)                                                     | 7  |
| Figure 3:  | Detached network interface AIFX-V2-RE (revision 2)                                         | 8  |
| Figure 4:  | Example 2D label                                                                           | 10 |
| Figure 5:  | Plug the cable into the cable connector Ethernet on the basic card, example CIFX M223090AE | 22 |
| Figure 6:  | Plug the cable into the cable connector fieldbus X1on the AIFX-V2-RE                       | 23 |
| Figure 7:  | Ethernet pin assignment at the RJ45 socket                                                 | 38 |
| Figure 8:  | Connector fieldbus X801 (1x10 pins) on CIFX M223090AE                                      | 40 |
| Figure 9:  | Connector fieldbus X801 (1x10 pins) on CIFX M224290BM                                      | 41 |
| Figure 10: | Cable connector Ethernet X1 (1x20 pins) on AIFX-V2-RE                                      | 42 |
| Figure 11: | Dimensions CIFX M223090AE (Revision 5)                                                     | 57 |
| Figure 12: | Dimensions CIFX M224290BM (Revision 2)                                                     | 58 |
| Figure 13: | Dimensions AIFX-V2-RE (revision 2)                                                         | 59 |

List of tables 69/74

# List of tables

| Table 1:  | List of revisions                                                      | 4  |
|-----------|------------------------------------------------------------------------|----|
| Table 2:  | PC cards CIFX M223090AE-RE\F, CIFX M224290BM-RE\F                      | 5  |
| Table 3:  | Meaning of the device name                                             | 5  |
| Table 4:  | Legend on the basic card CIFX M223090AE                                | 6  |
| Table 5:  | Legend for the basic card CIFX M224290BM                               | 7  |
| Table 6:  | Legend on the detached network interface AIFX-V2-RE                    | 8  |
| Table 7:  | Hardware revisions                                                     | 9  |
| Table 8:  | Driver and software versions                                           | 9  |
| Table 9:  | Firmware version and file names for permitted protocols                | 9  |
| Table 10: | Host interface requirements                                            | 16 |
| Table 11: | Panel cut-outs and holes for AIFX mounting                             | 17 |
| Table 12: | Requirements for operation                                             | 18 |
| Table 13: | Overview for installation and firmware download                        | 19 |
| Table 14: | Behavior of the communication status LEDs in the "in operation" status | 25 |
| Table 15: | LEDs Real-Time Ethernet systems (duo LEDs and Ethernet LEDs)           | 28 |
| Table 16: | LED designations                                                       | 28 |
| Table 17: | States of the SYS-LED                                                  | 29 |
| Table 18: | Definitions of the states of the SYS LED                               | 29 |
| Table 19: | Communication status EtherCAT Slave                                    | 30 |
| Table 20: | Definition LED states communication status                             | 30 |
| Table 21: | Ethernet status EtherCAT Slave                                         | 31 |
| Table 22: | Definition LED states Ethernet status                                  | 31 |
| Table 23: | Communication status EtherNet/IP Adapter                               | 32 |
| Table 24: | Definition LED states communication status                             | 33 |
| Table 25: | Ethernet status EtherNet/IP Adapter                                    | 33 |
| Table 26: | Definition LED states Ethernet status                                  | 33 |
| Table 27: | Communication status OpenModbusTCP                                     | 34 |
| Table 28: | Definition LED states communication status                             | 34 |
| Table 29: | Ethernet status OpenModbusTCP                                          | 34 |
| Table 30: | Definition LED states Ethernet status                                  | 34 |
| Table 31: | Communication status POWERLINK Controlled Node                         | 35 |
| Table 32: | Definition of LED states communication status                          | 35 |
| Table 33: | Ethernet status POWERLINK Controlled Node                              | 36 |
| Table 34: | Definition of LED state Ethernet status                                | 36 |
| Table 35: | Communication status PROFINET IO-Device                                | 37 |
| Table 36: | Definition LED states communication status                             | 37 |
| Table 37: | Ethernet status PROFINET IO-Device                                     | 37 |
| Table 38: | Definition LED states Ethernet status                                  | 37 |
| Table 39: | Ethernet pin assignment at the RJ45 socket                             | 38 |
| Table 40: | Ethernet connection data 100BASE-TX and 10BASE-T                       | 39 |

List of tables 70/74

| Table 41: | Usability of hubs and switches                                                                        | 39 |
|-----------|----------------------------------------------------------------------------------------------------|----|
| Table 42: | Pin assignment for cable connector Ethernet X801 (BM20B-SRDS-G-T) on CIFX M223090AE or CIFX M224290BM | 40 |
| Table 43: | Pin assignment for cable connector Ethernet X1 on AIFX-V2-RE                                          | 42 |
| Table 44: | Pin assignment PCI Express M.2 bus X201, CIFX M223090AE                                               | 43 |
| Table 45: | Pin assignment PCI Express M.2 bus X201, CIFX M224290BM                                               | 44 |
| Table 46: | Technical data CIFX M223090AE-RE\F, CIFX M224290BM-RE\F                                               | 46 |
| Table 47: | PCI identifiers on the PCI Express M.2 bus                                                            | 47 |
| Table 48: | Technical data AIFX-V2-RE                                                                             | 48 |
| Table 49: | Technical data EtherCAT Slave                                                                         | 49 |
| Table 50: | Technical data EtherNet/IP Adapter                                                                    | 51 |
| Table 51: | Technical data Open Modbus/TCP                                                                        | 52 |
| Table 52: | POWERLINK Controlled Node                                                                             | 53 |
| Table 53: | Technical data PROFINET IO-Device                                                                     | 54 |
| Table 54: | Signs                                                                                                 | 62 |
| Table 55: | Signal words                                                                                          | 62 |

Glossary 71/74

Glossary

**100BASE-TX** Standard for communication on Ethernet over unshielded twisted pair

lines with RJ45 connectors and a Baud rate of 100 MBit/s (according

to the IEEE 802. specification)

**10BASE-T** Standard for communication on Ethernet over twisted pair lines with

RJ45 connectors and a Baud\_rate of 10 MBit/s (according to the

IEEE 802.3 specification).

**Auto crossover** Auto crossover is a feature of interfaces. An interface with auto-

crossover functionality automatically detects and corrects if the data

lines are reversed.

**Ch0** Ethernet channel 0 (or port 0) of an Ethernet RJ45 socket providing

several Ethernet channels

**Ch1** Ethernet channel 1 (or port 1) of an Ethernet RJ45 socket with

providing Ethernet channels

cifX Communication InterFace based on netX

CIFX M223090AE Communication interface in M.2 format with A+E key from Hilscher on

the basis of the communication controller netX 90

CIFX M224290BM Communication interface in M.2 format with B+M key from Hilscher

on the basis of the communication controller netX 90

**DCP** Discovery and basic configuration protocol: Protocol for identifying

and configuring devices, which is defined within the PROFINET

specification

**EtherCAT** Ethernet for Control Automation Technology: communication system

for Industrial Ethernet designed and developed by Beckhoff

Automation GmbH, Verl, Germany

**EtherCAT Slave** Device which is configured by the EtherCAT master, receives data

telegrams containing output data, executes commands issued by the

EtherCAT master and provides input and status data

EtherNet/IP Communication system for industrial Ethernet designed and

developed by Rockwell that uses the CIP (common industrial

protocol)

EtherNet/IP Adapter Exchanges real-time I/O data with a Scanner Class product and does

not initiate connections on its own

**Full duplex**Telecommunication system between two partners that enables

simultaneous communication in both directions. In such a system, data can be sent even when data is being received simultaneously.

**Half duplex**Telecommunication system between two partners that does not allow

simultaneous, but only alternating communication in both directions. In such a system, receiving data inhibits the possibility of sending

data simultaneously.

**Hub** Network component connecting multiple communication partners with

each other, but does not provide own intelligence, thus it does not

Glossary 72/74

IP Internet Protocol: Belongs to the TCP/IP family of protocols and is

defined in RFC791 (available on http://www.ietf.org/rfc/rfc791.txt). It is based on layer 3 of the ISO/OSI 7 layer model of networking and is a connectionless protocol, i. e. you do not need to open a connection to a computer before sending an IP data packet to it. Therefore, IP is not

able to guarantee that the IP data packets really arrive at the recipient. On IP level, neither the correctness of data nor the consistence and completeness are checked. IP defines special

addressing mechanisms; see IP address.

**IP address** Identifies a device or a computer within an IP-based network and is

defined in the Internet Protocol Version 4 (IPv4) as a 32-bit number. For ease of notation, the address is usually divided into four 8-bit numbers represented in decimal notation and separated by points: a.b.c.d. Each letter stands for an integer value between 0 and 255, e.g. 192.168.30.16. However, not all combinations are allowed, some are reserved for special purposes. The IP address 0.0.0.0 is defined

as invalid.

Master Type of device that initiates and controls the communication on the

bus

**netX** networX on chip, Hilscher network communication controller. High

integrated network controller with optimized system architecture for

communication and maximum data transfer.

Open Modbus/TCP Communication system for Industrial Ethernet designed and

developed by Schneider Automation and maintained by the Modbus-

IDA organization based on the Modbus protocols for serial

communication

**POWERLINK** Communication system for industrial Ethernet designed and

developed by B&R which also uses CANopen technologies

**PROFINET** Communication system for Industrial Ethernet, designed and

developed by PROFIBUS & PROFINET International (PI), which uses

some mechanisms similar to those of the PROFIBUS field bus

**PROFINET IO** PROFINET IO (Input - Output) has been created for the connection of

remote peripheral to a controller

**PROFINET IO-Device** PROFINET field device that cyclically receives output data from its

IO-Controller and responds with its input data

**Real-Time Ethernet** Extension of the Ethernet networking technology for industrial

purposes with very good Real-Time features and performance also named as 'Industrial Ethernet'. There is a variety of different Real-Time Ethernet systems on the market, which are incompatible with each other. The most important systems are: EtherCAT, EtherNet/IP, POWERLINIC Open Modely (TCP, PROFINET, Serges, VARAN)

POWERLINK, Open Modbus/TCP, PROFINET, Sercos, VARAN.

**RJ45** A connector type often used for Ethernet connection. It has been

standardized by the Federal Communications Commission of the

USA (FCC).

Slave Type of device that is configured by the master and which then

performs the communication

Glossary 73/74

Switch Intelligent network component connecting multiple communication

partners (or even entire branches of a network) with each other, capable to analyze the network traffic in order to decide on its own and shows transparent behaviour to connected communication

partners

**SYNC** Sychronisation Cycle of the Master

Contacts 74/74

## Contacts

#### **HEADQUARTER**

#### Germany

Hilscher Gesellschaft für Systemautomation mbH Rheinstraße 15

65795 Hattersheim

Phone: +49 (0) 6190 9907-0 Fax: +49 (0) 6190 9907-50 E-mail: info@hilscher.com

**Support** 

Phone: +49 (0) 6190 9907-990 E-mail: hotline@hilscher.com

#### **SUBSIDIARIES**

#### China

Hilscher Systemautomation (Shanghai) Co. Ltd.

200010 Shanghai

Phone: +86 (0) 21-6355-5161 E-mail: <u>info@hilscher.cn</u>

Support

Phone: +86 (0) 21-6355-5161 E-mail: <a href="mailto:cn.support@hilscher.com">cn.support@hilscher.com</a>

#### **France**

Hilscher France S.a.r.l. 69800 Saint Priest

Phone: +33 (0) 4 72 37 98 40 E-mail: <u>info@hilscher.fr</u>

Support

Phone: +33 (0) 4 72 37 98 40 E-mail: <u>fr.support@hilscher.com</u>

#### India

Hilscher India Pvt. Ltd.

Pune, Delhi, Mumbai, Bangalore Phone: +91 8888 750 777

E-mail: info@hilscher.in

Support

Phone: +91 020-24243777 E-mail: info@hilscher.in

#### Italy

Hilscher Italia S.r.I. 20090 Vimodrone (MI) Phone: +39 02 25007068 E-mail: info@hilscher.it

Support

Phone: +39 02 25007068 E-mail: <u>it.support@hilscher.com</u>

#### Japan

Hilscher Japan KK Tokyo, 160-0022

Phone: +81 (0) 3-5362-0521 E-mail: <u>info@hilscher.jp</u>

Support

Phone: +81 (0) 3-5362-0521 E-mail: jp.support@hilscher.com

#### Republic of Korea

Hilscher Korea Inc.

13494, Seongnam, Gyeonggi Phone: +82 (0) 31-739-8361 E-mail: info@hilscher.kr

Support

Phone: +82 (0) 31-739-8363 E-mail: <a href="mailto:kr.support@hilscher.com">kr.support@hilscher.com</a>

#### **Austria**

Hilscher Austria GmbH

4020 Linz

Phone: +43 732 931 675-0 E-mail: sales.at@hilscher.com

Support

Phone: +43 732 931 675-0 E-mail: <a href="mailto:at.support@hilscher.com">at.support@hilscher.com</a>

#### **Switzerland**

Hilscher Swiss GmbH 4500 Solothurn

Phone: +41 (0) 32 623 6633 E-mail: <u>info@hilscher.ch</u>

Support

Phone: +41 (0) 32 623 6633

E-mail: <a href="mailto:support.swiss@hilscher.com">support.swiss@hilscher.com</a>

#### USA

Hilscher North America, Inc.

Lisle, IL 60532

Phone: +1 630-505-5301 E-mail: <u>info@hilscher.us</u>

**Support** 

Phone: +1 630-505-5301 E-mail: <u>us.support@hilscher.com</u>